# Computational Pipeline for mputational Pipeline for<br>ChIP-seq Data Analysis<br>Minghui Wang, Qi Sun

Minghui Wang, Qi Sun Bioinformatics Facility Institute of Biotechnology

# Purpose of workshop

Know about basic consideration before Purpose of workshop<br>Know about basic consideration before<br>performing ChIP-seq experiment<br>Interdues basis stars of analysing ChIP sex an

Purpose of workshop<br> **Know about basic consideration before**<br> **performing ChIP-seq experiment**<br> **Introduce basic steps of analyzing ChIP-seq and<br>
widely used software**<br>
- mapping reads to genome widely used software We about basic consideration<br>
forming ChIP-seq experiment<br>
oduce basic steps of analyzir<br>
ely used software<br>
- mapping reads to genome<br>
- identifying binding sites<br>
- visualization of enriched regions **We about basic consideration**<br> **Summing ChIP-seq experime**<br> **Oduce basic steps of analy:**<br> **ely used software**<br>
- mapping reads to genome<br>
- identifying binding sites<br>
- visualization of enriched regions<br>
- discovering bi **Example 12 September 10 September 10 September 10 September 10 September 2016 September 2016 September 2016 September 2016 September 2016 - identifying binding sites<br>
- identifying binding sites<br>
- identifying binding sit** Forming ChIP-seq experiment<br>
oduce basic steps of analyzing<br>
ely used software<br>
- mapping reads to genome<br>
- identifying binding sites<br>
- visualization of enriched regions<br>
- discovering binding site motifs<br>
...

- 
- 
- 
- 

# The levels of regulators

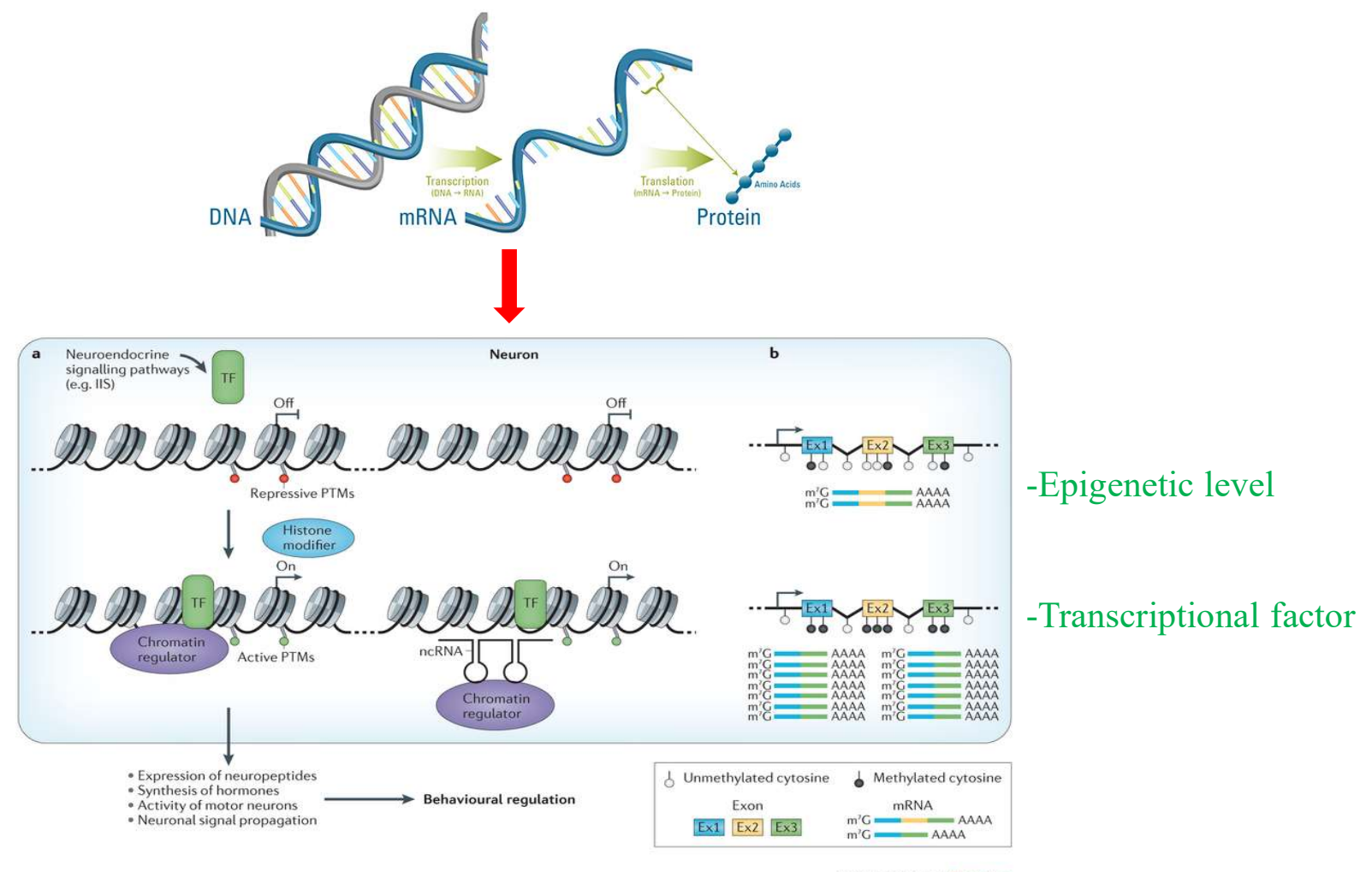

**Nature Reviews | Genetics** 

Hua Yan et al (2014). Nature reviews genetics

# ChIP-seq

ChIP-seq Chromatin immunoprecipitation (ChIP) followed by high-throughput DNA sequencing.

**Goal Identify genome-wide binding sites of** proteins of interesting

-Transcriptional factor/Histone marks/…

# Research object of ChIP-seq Research object<br> **Research object<br>
Supermarks<br>
H3K4me3<br>- H3K27me3**<br>
H3K27me3 Research object<br>
ranscription factors<br>
istone marks<br>- H3K4me3<br>- H3K27me3<br>
ucleosomes

# Transcription factors **Transcription factors<br>
Histone marks<br>
- H3K4me3<br>
- H3K27me3<br>
Nucleosomes<br>
Rna polymerase<br>
- RNA pol II ranscription factors<br>istone marks<br>- H3K4me3<br>- H3K27me3<br>ucleosomes<br>na polymerase<br>- RNA pol II**

# Histone marks

- 
- 

# Nucleosomes

# Major steps of ChIP-seq

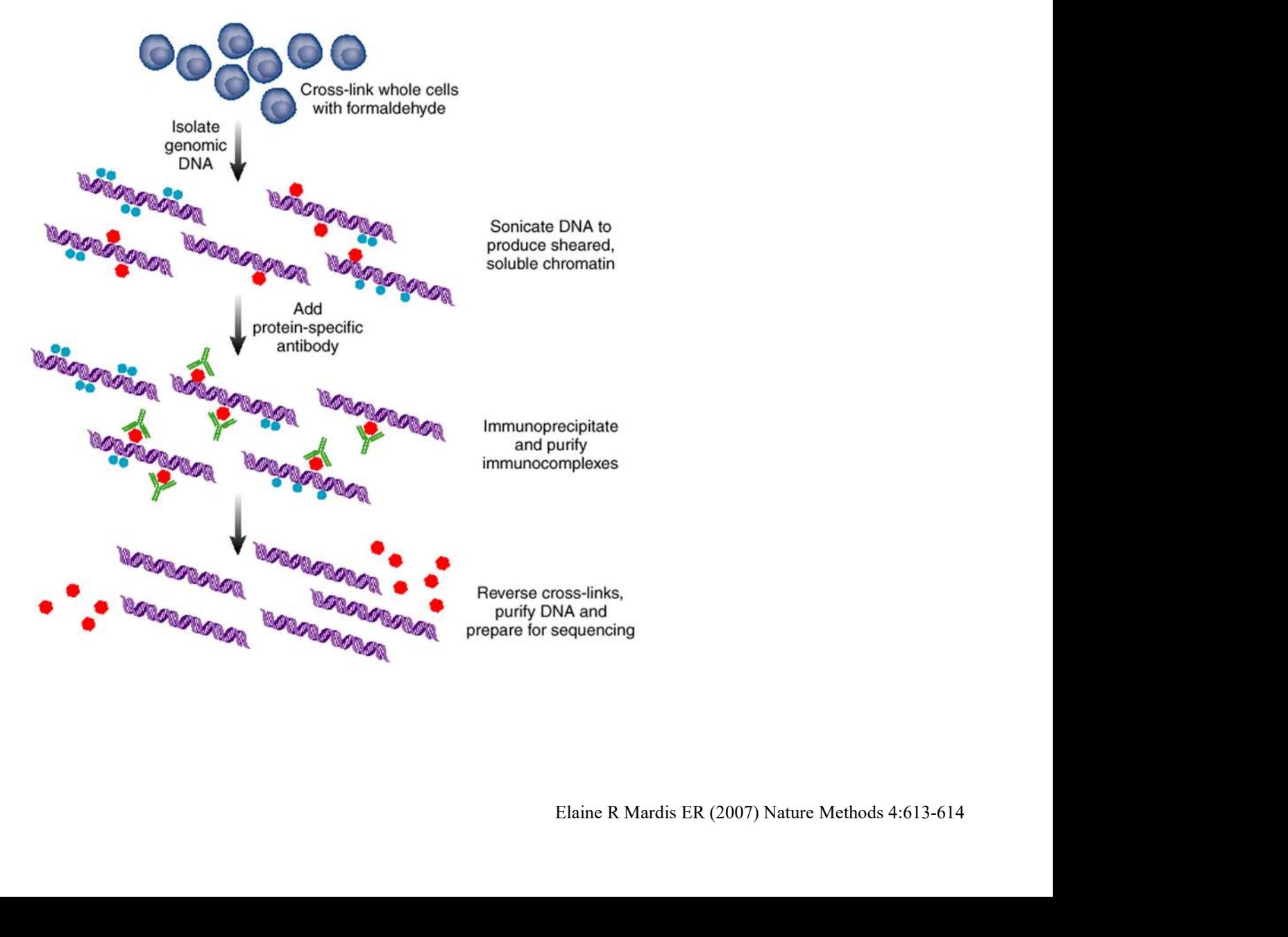

# ChIP-Seq experimental design

Most experimental protocols involve a control sample that is processed the same way as the test sample except that no immunoprecipitation step (input) or no specific antibody (IgG) **ChIP-Seq experimentives**<br>Most experimental protocols involver<br>processed the same way as the test s<br>immunoprecipitation step (input) or<br>- GC sequencing bias<br>- mapping artifacts<br>- mapping artifacts CITTP-SEQ EXPETIT<br>
Most experimental protocols involve<br>
processed the same way as the test s<br>
immunoprecipitation step (input) or<br>
- GC sequencing bias<br>
- maplification bias.<br>
- mapping artifacts<br>
- non-specific pull-down Most experimental protocols involver<br>processed the same way as the test s<br>immunoprecipitation step (input) or<br>- GC sequencing bias<br>- amplification bias.<br>- mapping artifacts<br>- non-specific pull-down Most experimental protocols involver<br>processed the same way as the test s<br>immunoprecipitation step (input) or<br>- GC sequencing bias<br>- maplification bias.<br>- mapping artifacts<br>- non-specific pull-down

- 
- 
- 
- 

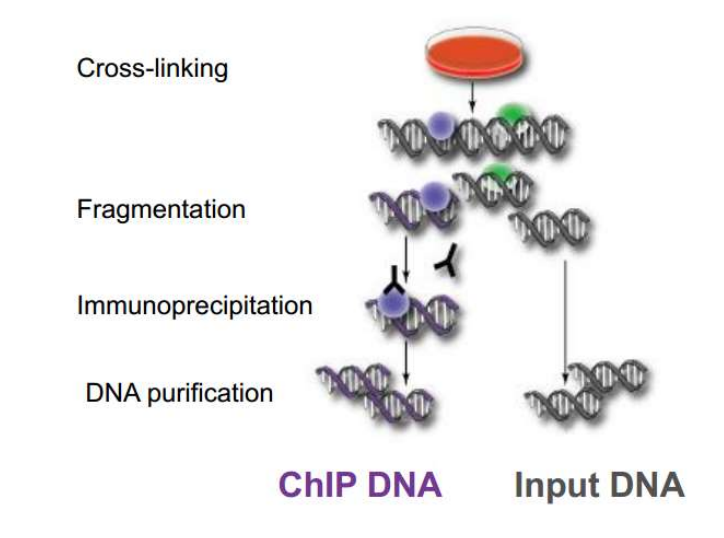

# ChIP-Seq experimental design

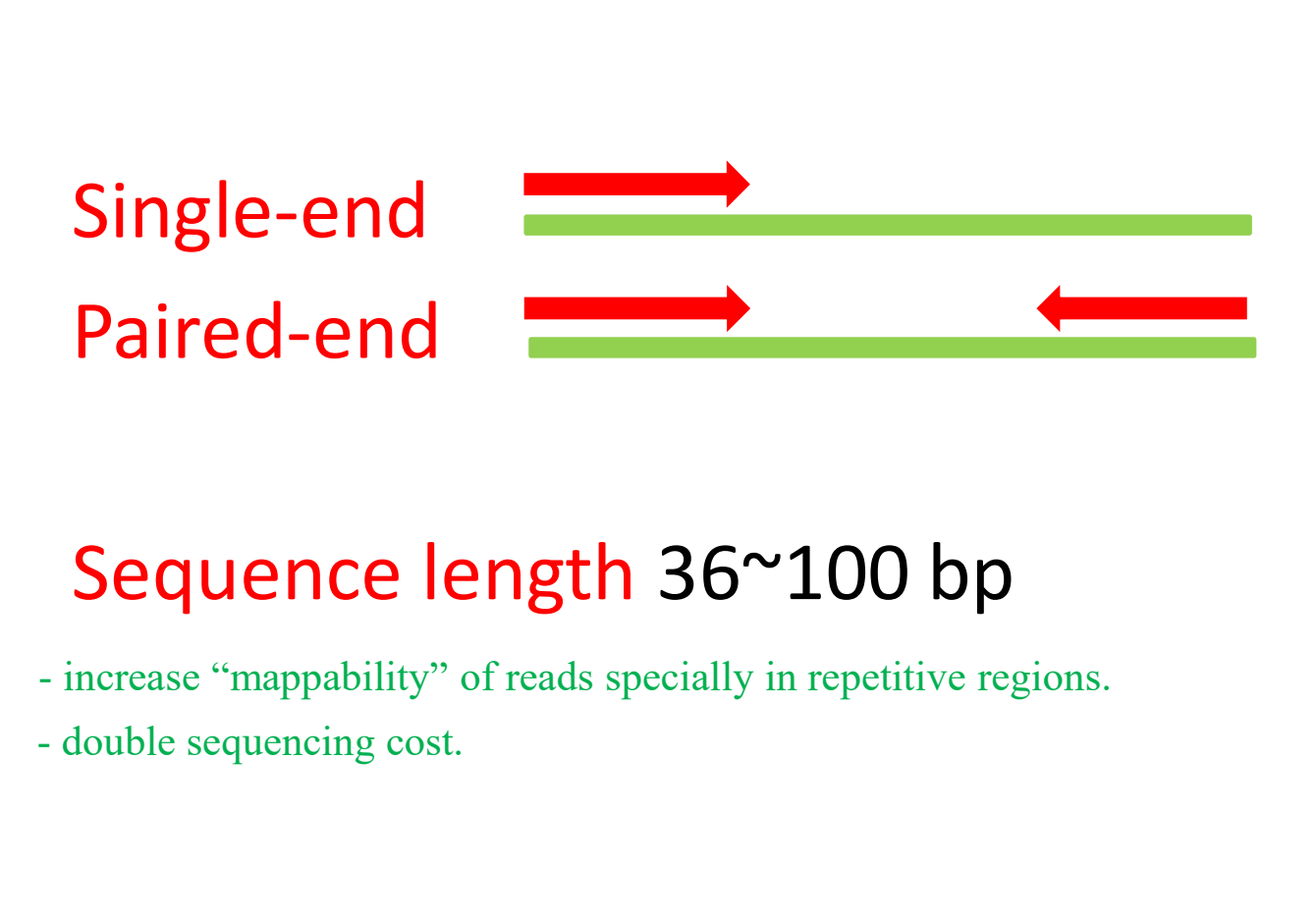

# Sequence length 36~100 bp

- 
- 

# ChIP-Seq experimental des<br>
Mammalian cells<br>
- sharp peaks (TFs) 10 million uniquely mapped reads<br>
- broad peaks 12-20 million uniquely mapped reads ChIP-Seq experimental de<br>
Mammalian cells<br>
- sharp peaks (TFs) 10 million uniquely mapped reads<br>
- broad peaks 12-20 million uniquely mapped reads<br>
Flies/Worms ChIP-Seq experimental design

# Mammalian cells

- 
- **Mammalian cells**<br>
 sharp peaks (TFs) 10 million uniquely ma<br>
 broad peaks 12-20 million uniquely mappe<br> **Flies/Worms**<br>
 sharp peaks (TFs) 2 million<br>
 broad peaks 5-10 million **Mammalian cells**<br>
- sharp peaks (TFs) 10 million uniquely map-<br>
broad peaks 12-20 million uniquely mapped<br> **Flies/Worms**<br>
- sharp peaks (TFs) 2 million<br>
- broad peaks 5-10 million

# Flies/Worms

- 
- 

# ChIP-Seq experimental design

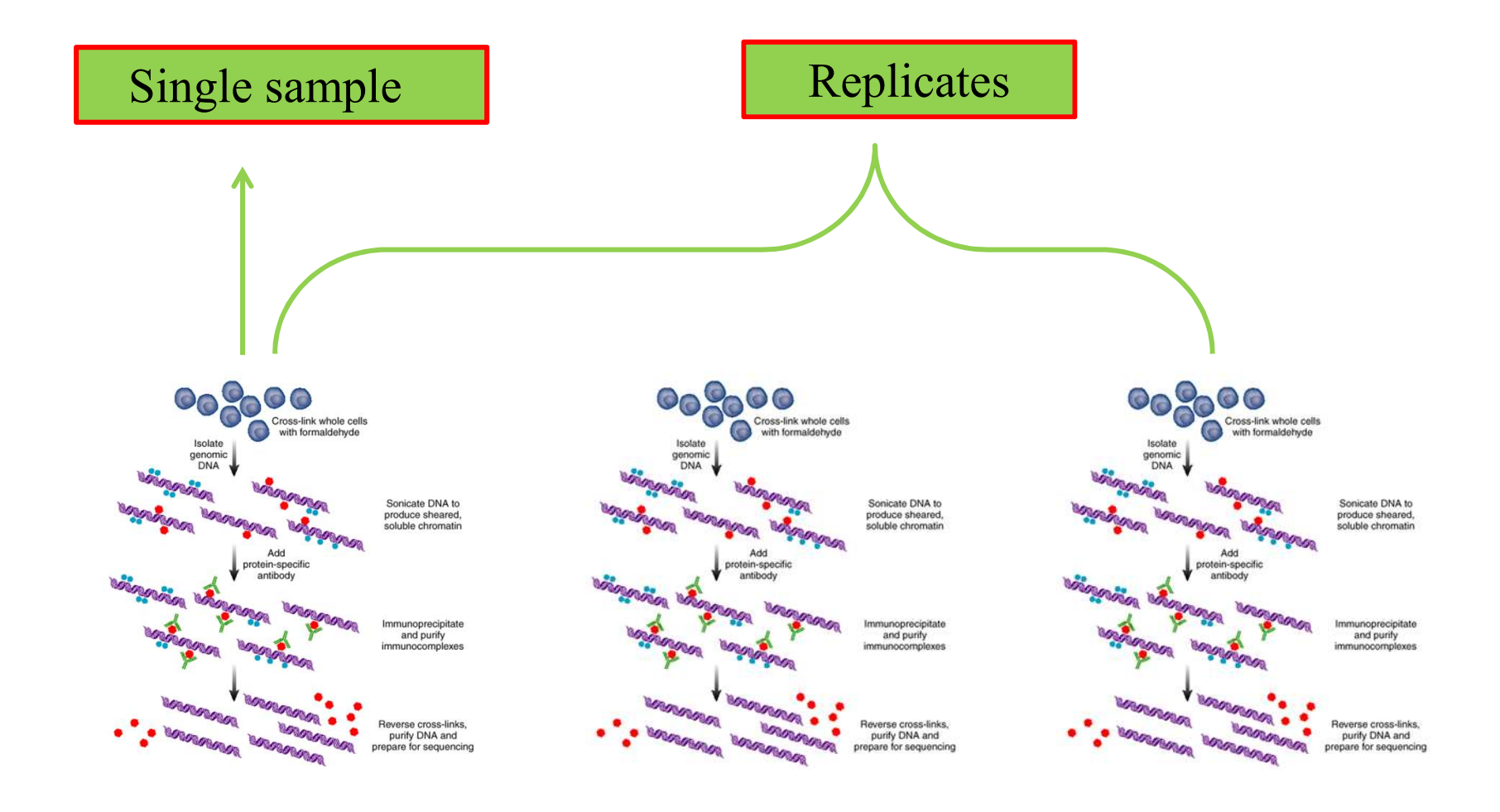

# Data analysis protocol

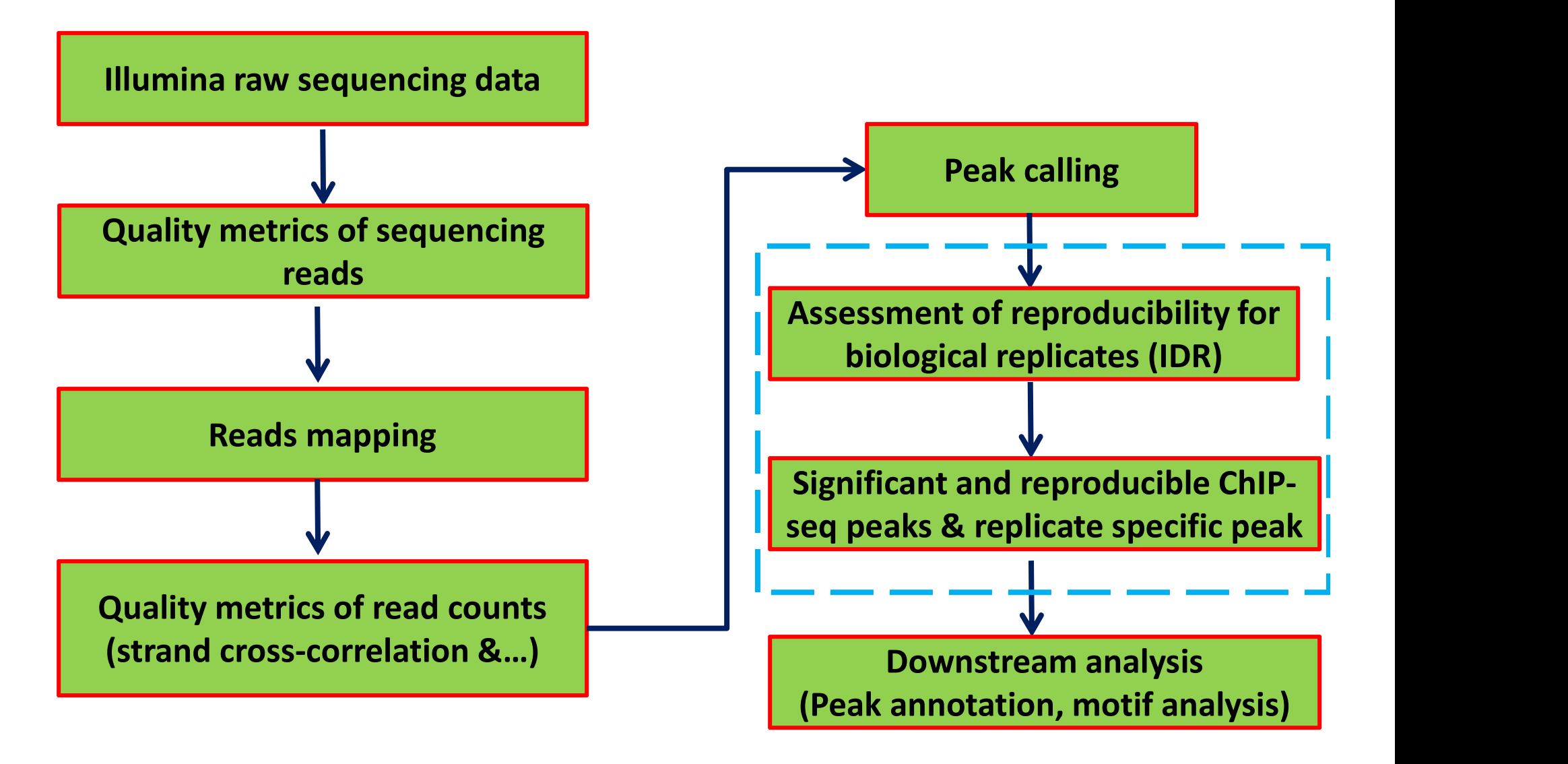

# Quality metrics of sequencing reads

- for an overview of  $\frac{38}{36}$ the data quality  $\frac{34}{32}$
- used for trimming  $222$ low quality bases  $\frac{18}{16}$

 $\triangleright$  P = 10^(-Q/10); Q=30  $\frac{10}{8}$ base is called incorrectly 1 in 1000

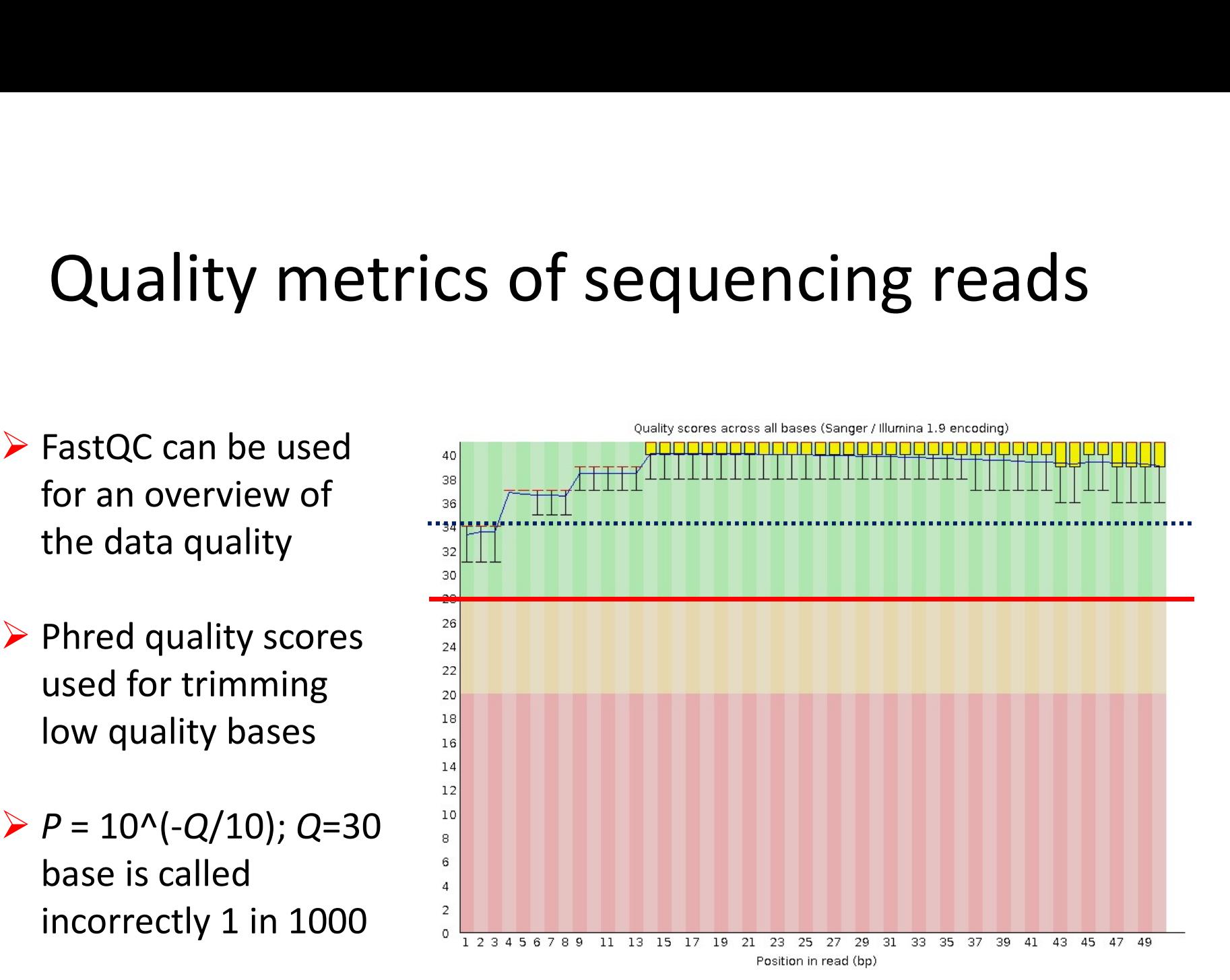

fastqc input.fastq fastx\_trimmer [-f N] [-l N] [-m MINLEN] [-i INFILE] [-o OUTFILE]

# Reads mapping

# Most popular software: Bowtie, BWA, MAQ etc

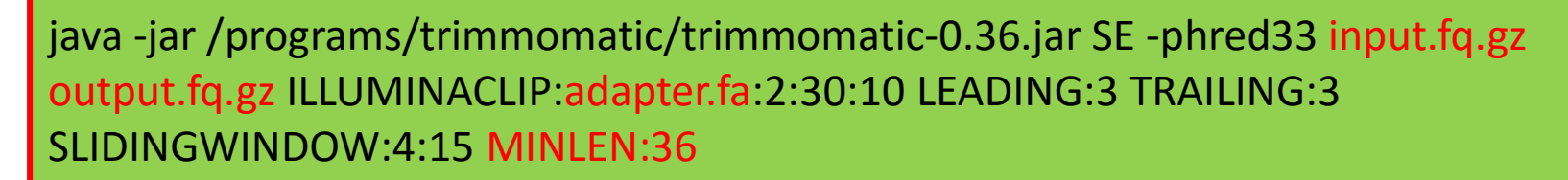

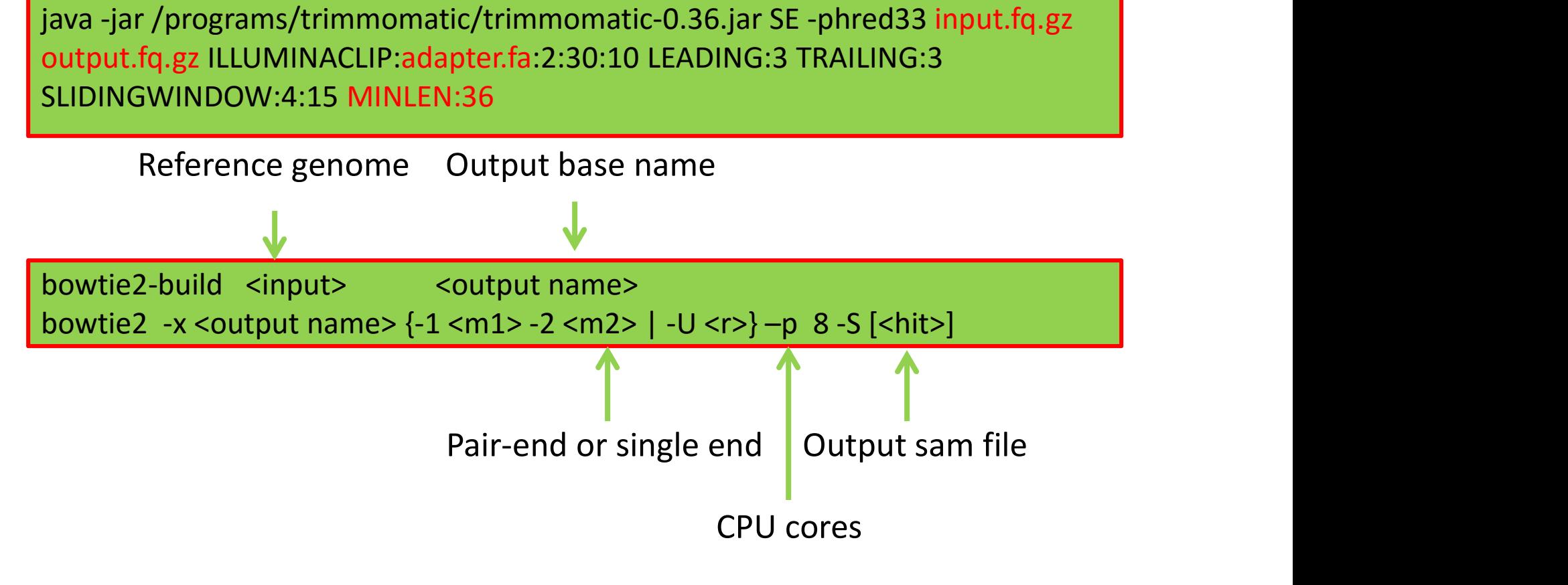

Multiple mapping hits were discarded

### Reference genome; FASTA format: 2 lines for each read (">name", sequence)

 $>1$ 

GOCTAAGCCTAAGCCTAAGCCTAAGCCTAAGCCTAAGCCTAAGCCTAAGCCTAAGCCTAAGCCTAA GCCTAAGCCTAAGCCTAAGCCTAAGCCTAAGCCTAAGCCTAAGCCTAAGCCTAAGC GCCTAAGCCTAAGCCTAAGCCTAAGCCTAAGCCTAAGCCTAAGCCTAAGCCTAAGCCTAAGCCTAA GCCTAAGCCTAAGCCTAAGCCTAAGCCTAAGCCTAAGCCTAAGCCTAAGCCTAAGCCTAAGCCTAA GOCTAAGOCTAAGOCTAAGOCTAAGOCTAAGOCTAAGOCTAAGOCTAAGOCTAAGOCTAAGOCTAA

Illumina raw data; FASTQ format: 4 lines per read ("@name", sequence, "+", quality string)

@ILLUMINA:405:C269YACXX:1:1101:3833:1996 1:N:0:NAAA CAATGGAAGAACAGACACTACATATATTGAGCACATTATCATGTTA

FFFFHHHFHJJJIHGIGGIGGGIJGIJJJIGEHIGIIJIIHIIHII

### SAM output

ILLUMINA: 405: C269YACXX: 1: 2115: 4141: 76972  $\Omega$ I 350017 42 46M n. JJJJJJ AS:1:0 XN:1:0 XM:1:0 XO:1:0 XG:1:0 NM:1:0 MD:2:46 YT:2:UU ILLUMINA: 405: C269YACXX: 1:2203:10724:54489  $\Omega$  $T$ 350046 42  $46M$  $\Omega$ D. JJJJJJ AS:1:0 XN:1:0 XM:1:0 XO:1:0 XG:1:0 NM:1:0 MD:2:46 YT:2:UU

 $\triangleright$  Mapping reads proportion (%)

# Quality Control

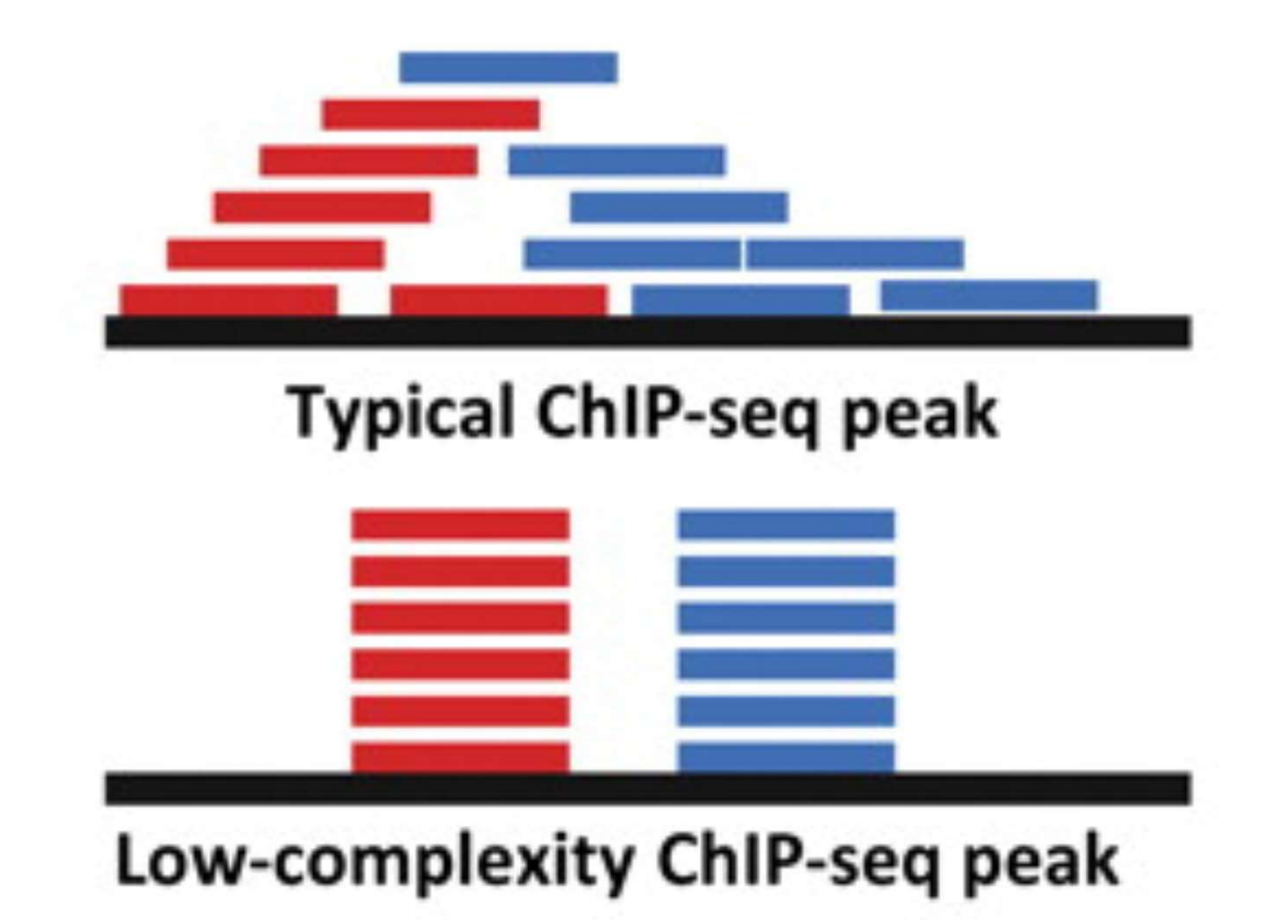

# Quality Control

 $\textbf{Quality Control} \label{equ:1}$  Nonredundant fraction (NRF)<br>NRF =  $\frac{\text{\#unique start positions of uniquely mapped to the probability of the number of times in the number of times. The number of times in the number of times in the number of times.}$ 

ENCODE recommends target of NRF >0.8 for 10 million uniquely mapped reads

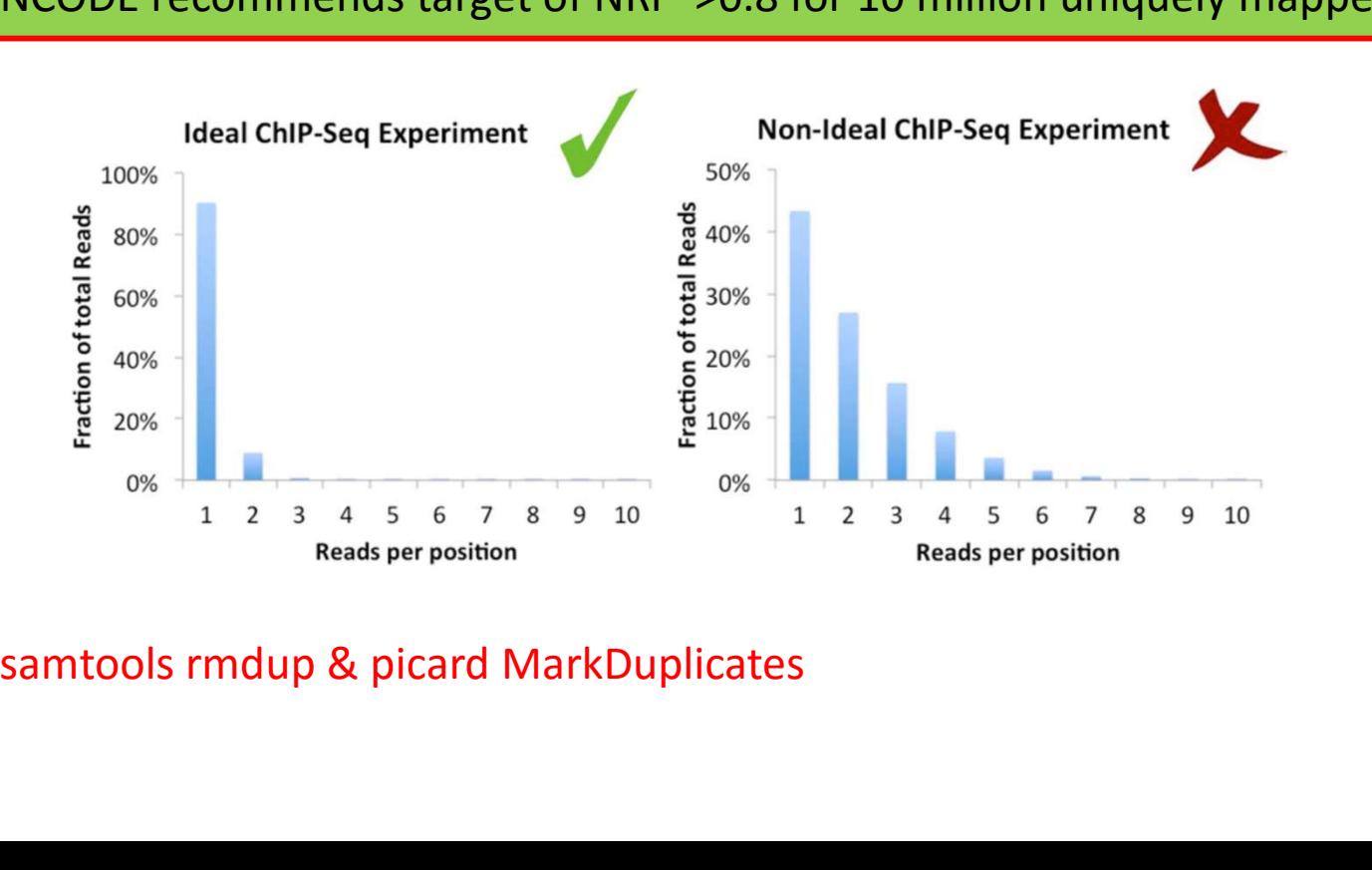

# Signal-to-noise ratio

DNA fragments from a chromatin immunoprecipitation experiment are sequenced from the 5' end.

 $\triangleright$  With ChIP-seq, the alignment of the reads to the genome results in two peaks (one on each strand) that located on flanking sides of the protein or nucleosome of interest.

 The distance between strands specific peaks (k) represents the average sequenced fragment.

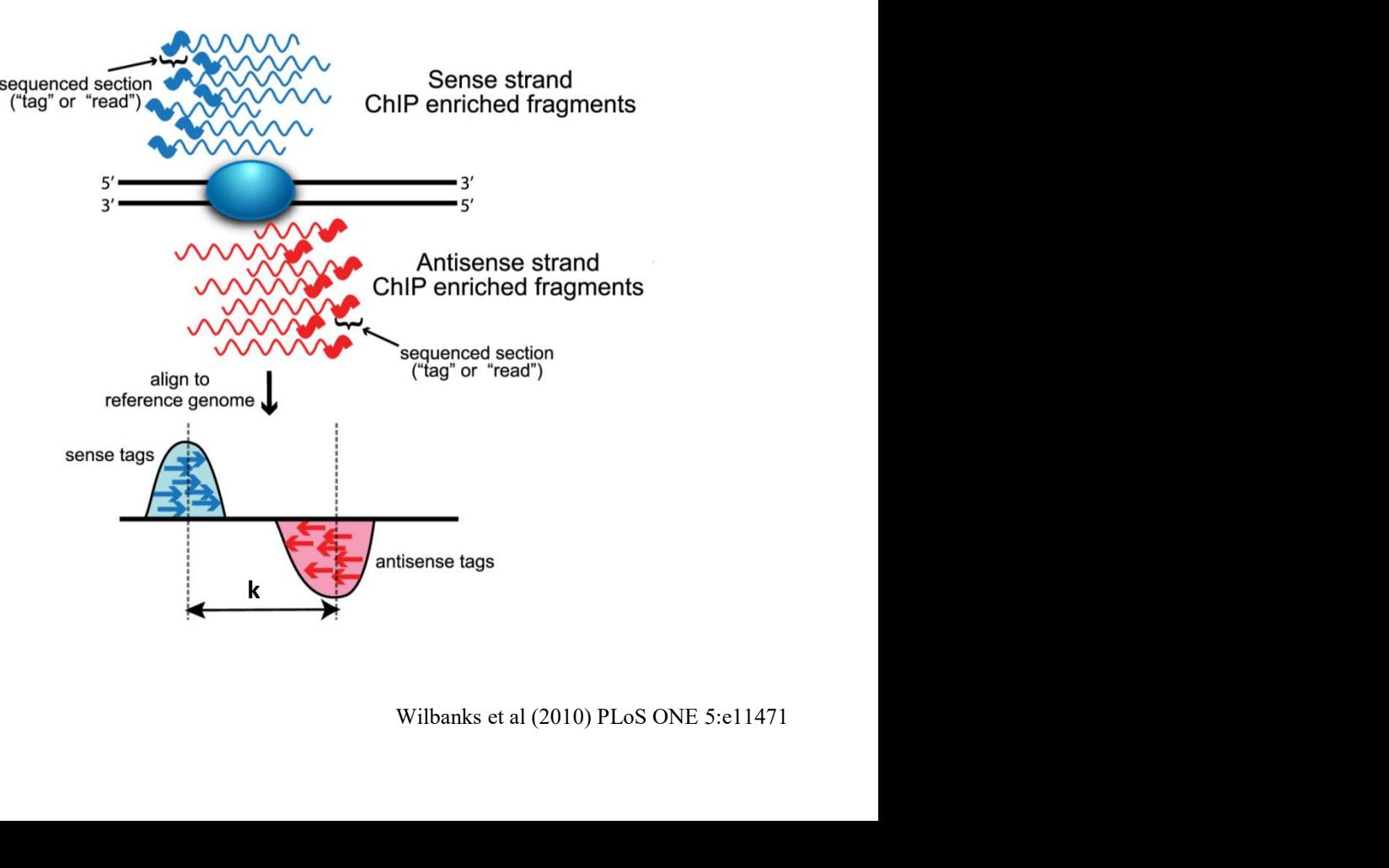

# Cross-correlation

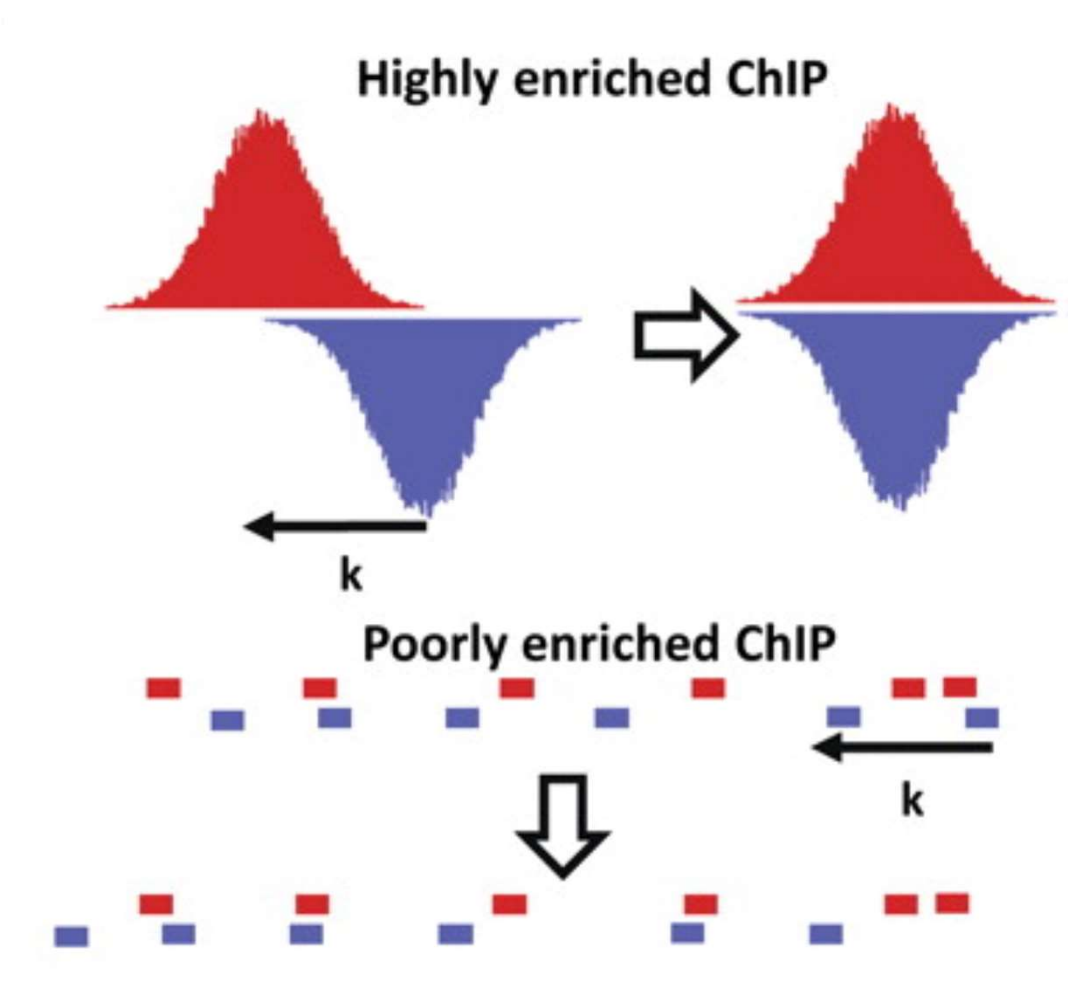

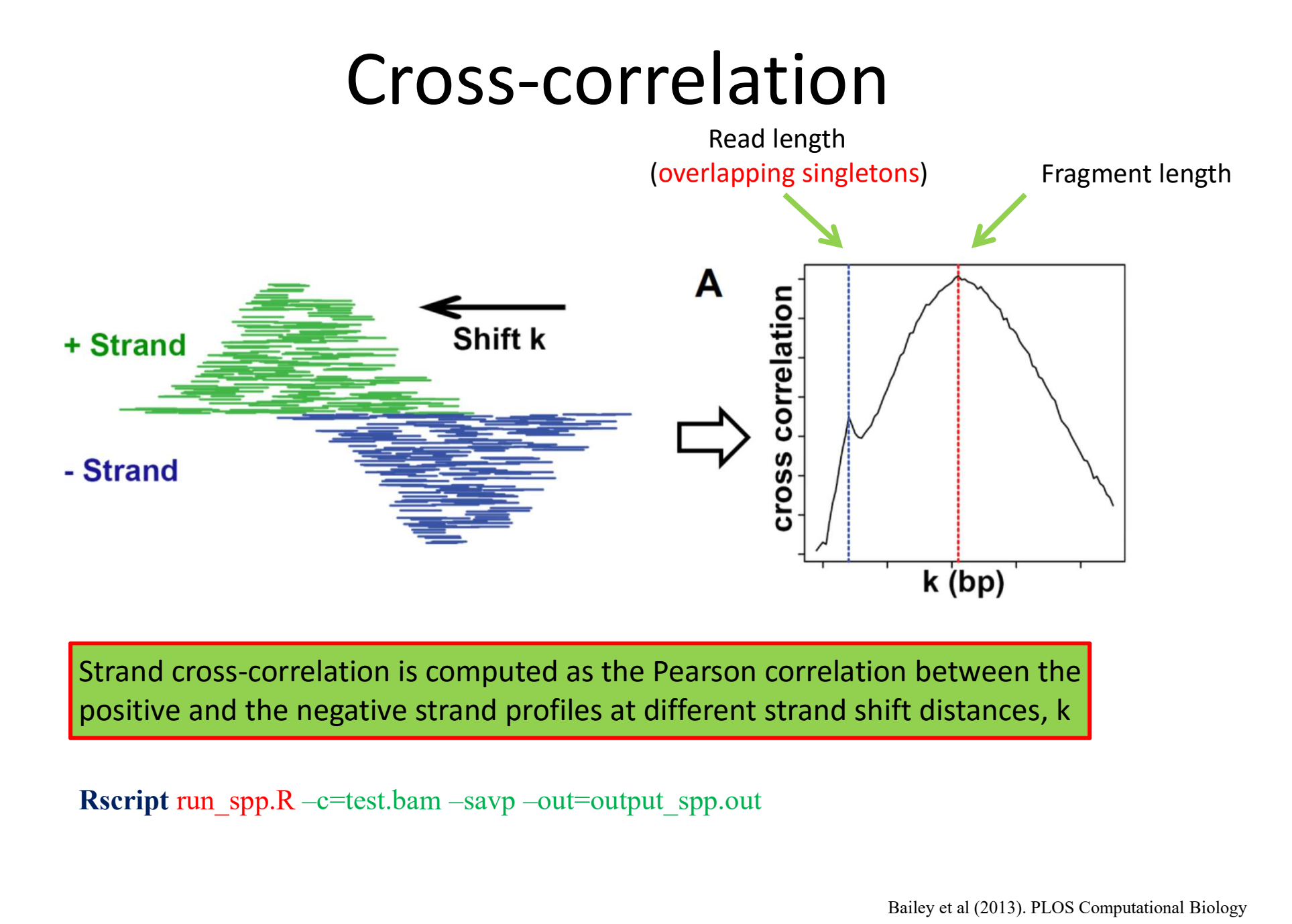

Strand cross-correlation is computed as the Pearson correlation between the positive and the negative strand profiles at different strand shift distances, k

# Cross-correlation

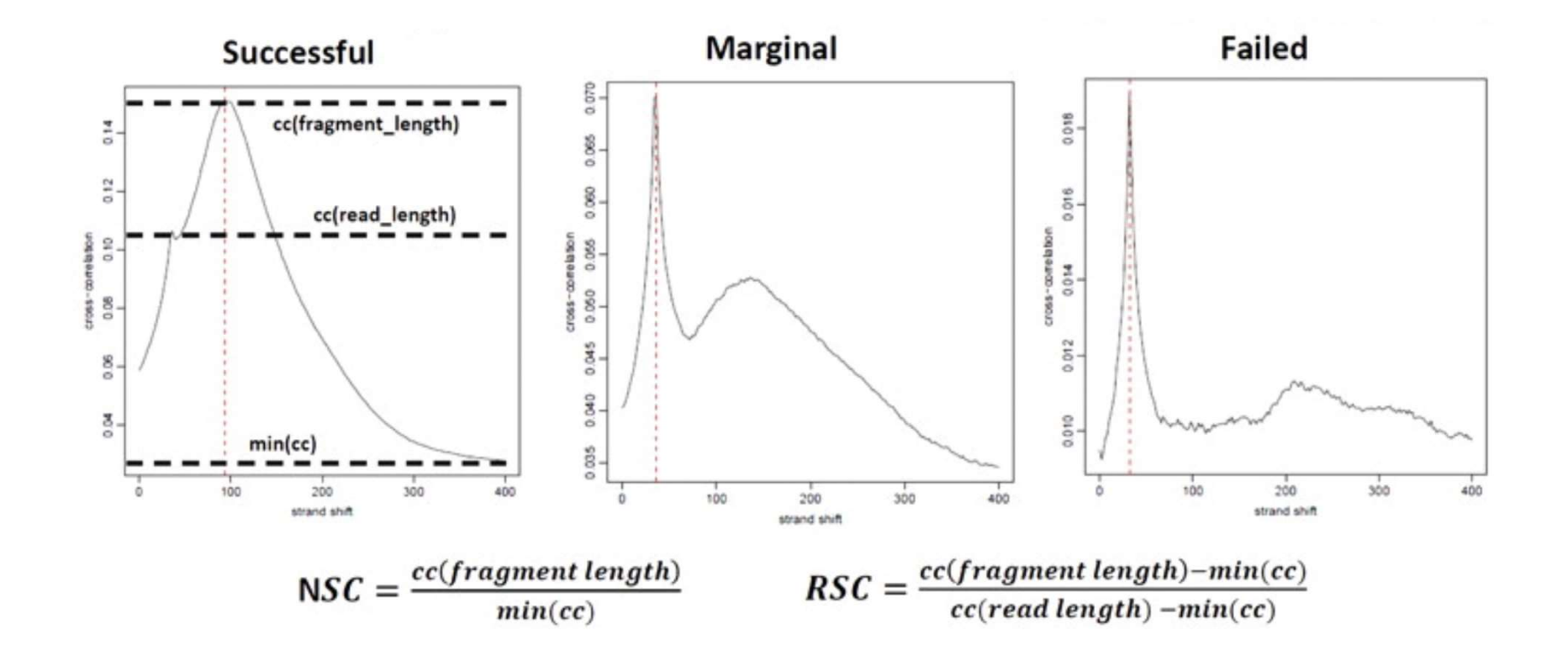

Bad data with NSC values < 1.05 and RSC values < 0.8

# Cross-correlation

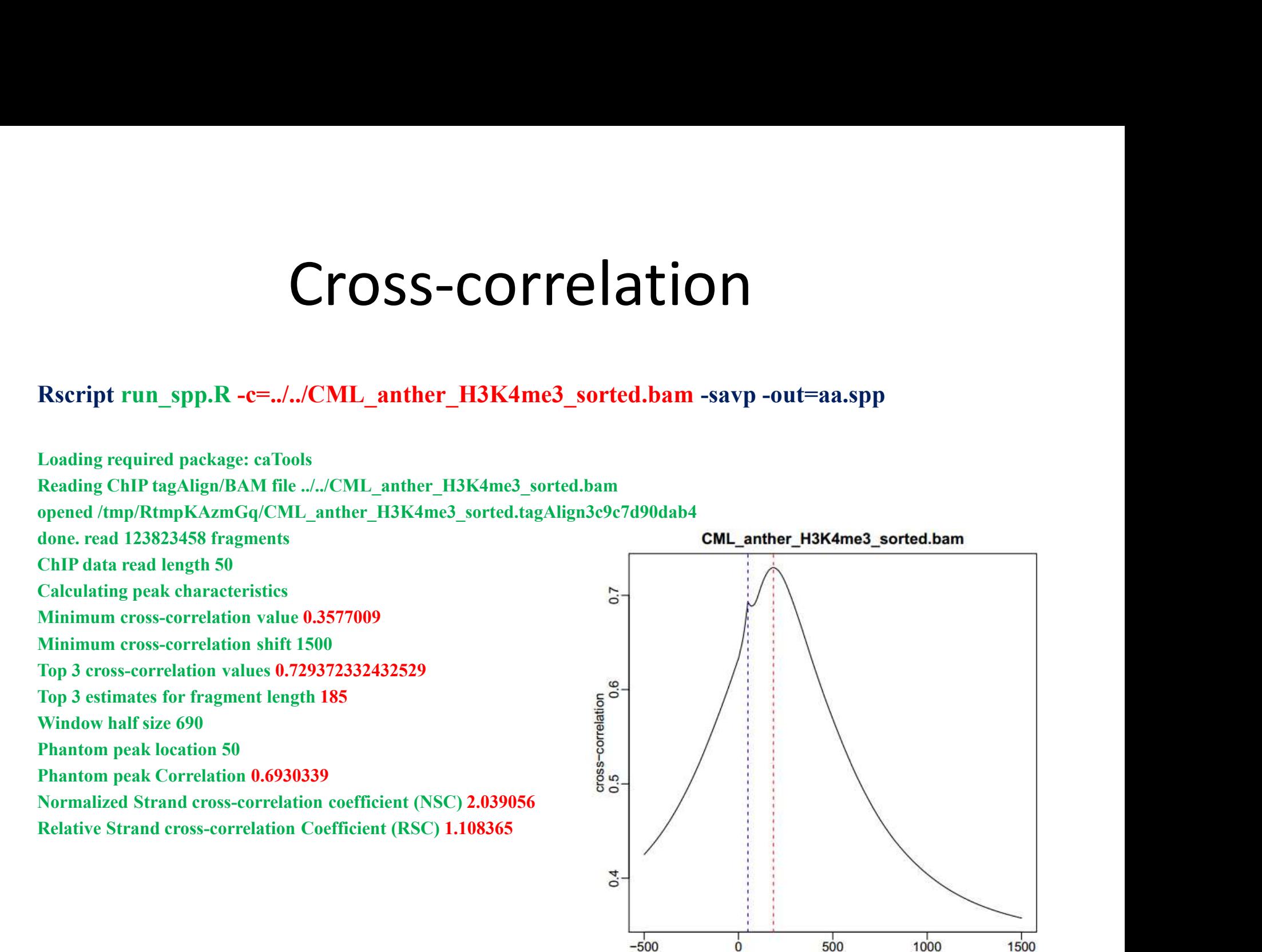

strand-shift (185) NSC=2.03906,RSC=1.10837,Qtag=1

# Peak-calling program

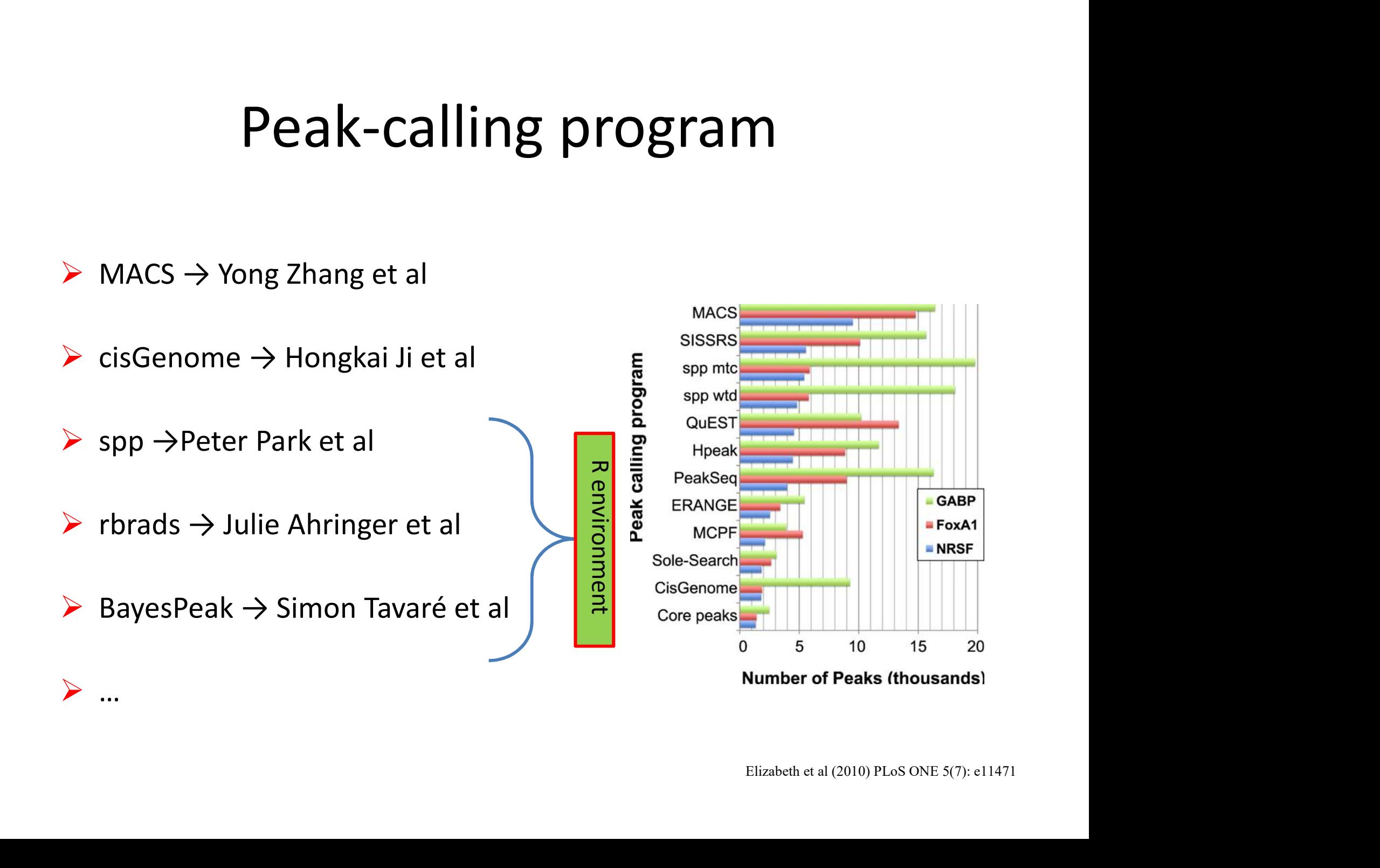

# Peak caller MACS2

Peak caller MACS2<br>Model-based Analysis of ChIP-seq data (MACS), which has been one of<br>the most commonly used peak callers. MACS introduced a more<br>sophisticated way of modeling the fragment size. the most commonly used peak callers. MACS introduced a more sophisticated way of modeling the fragment size.

http://liulab.dfci.harvard.edu/MACS/index.html https://github.com/taoliu/MACS

# Parameters and concepts of MACS2

- -DNA treatment & input sample
- -DNA fragment length
- -Band width
- -Effect genome size
- -Non-redundant reads
- -call summits
- -mfold
- -qvalue

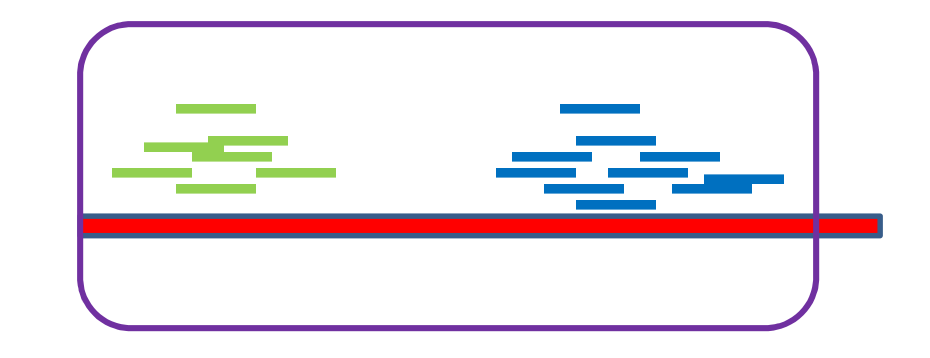

$$
\lambda = \frac{\ell \times N}{G^*}
$$

 $P(H)$ 

$$
\geq h) = \sum_{k=h}^{\infty} \frac{e^{-\lambda} \lambda^k}{k!} = 1 - \sum_{k=0}^{h-1} \frac{e^{-\lambda} \lambda^k}{k!}
$$

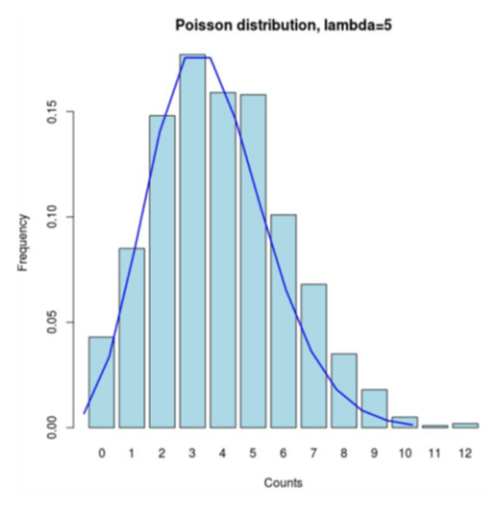

# Dynamic local lambda

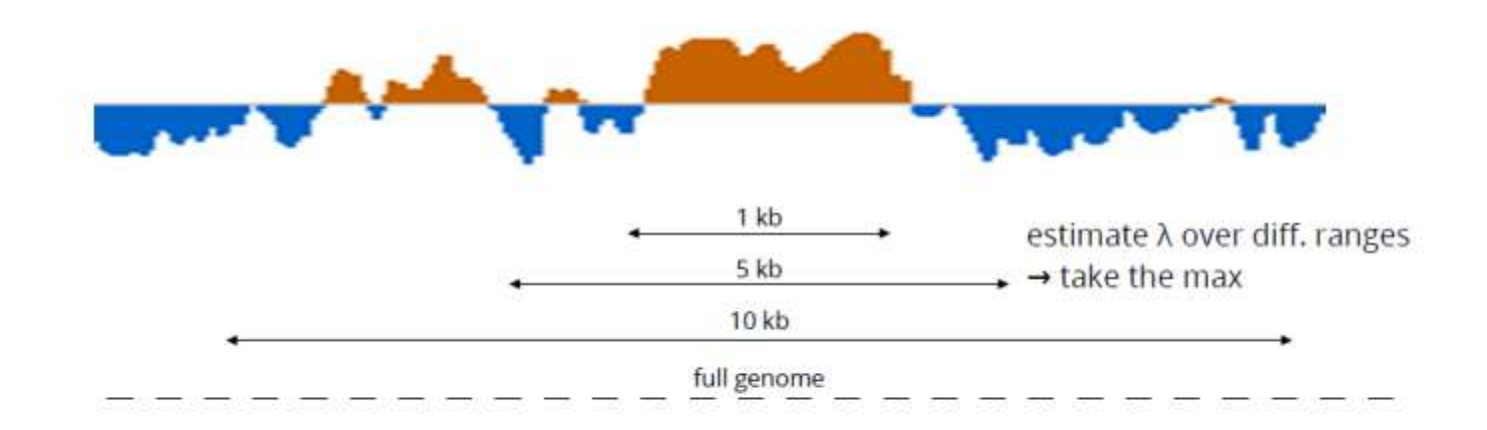

# Usage of MACS2 Usage of MACS2<br>
macs2 callpeak: + ChIP.bam - c Control.bam - f BAM - g hs -n test - B - q 0.01<br>
> callpeak: Main MACS2 Function to Call peaks from alignment results.<br>
> bdgpreakcall: Call peaks from bedGraph output.<br>
> bdg USAGE Of MACS2<br>
macs2 callpeak -t ChIP.bam -c Control.bam -f BAM -g hs -n test -B -q 0.01<br>
> callpeak: Main MACS2 Function to Call peaks from alignment results.<br>
> bdgpeakcall: Call peaks from bedGraph output.<br>
> bdgcmp: D USage of MACS2<br>macs2 callpeak -t ChIP.bam -c Control.bam -f BAM -g hs -n test -B -q 0.01<br>callpeak: Main MACS2 Function to Call peaks from alignment results.

- 
- 
- 
- 
- 
- **USAGE Of MACS2**<br>
macs2 callpeak -t ChIP.bam -c Control.bam -f BAM -g hs -n test -B -q 0.01<br>
> callpeak: Main MACS2 Function to Call peaks from alignment results.<br>
> bdgbroadcall: Call broad peaks from bedGraph output.<br>
> **bdgcm**<br> **bdgcm**<br> **bdgcm**<br> **comparison of Deduction 1981 and the signal tracks in the signal tracks in bedGraph output.<br>
<br>
<b>bdgcmp:** Deduct noise by comparing two signal tracks in bedGraph.<br>
<br> **bdgcmp:** Deduct noise by com bdgdiff: Differential peak detection based on paired four bedgraph files. **filter is a set of the same position of the same position of the same position of the same position of the same position of the same position of the same position of the same position of the same position, the same posit** format to BED format.
- 
- **macs2 callpeak -t ChIP.bam -c Control.bam -f BAM -g hs -n test -B<br>**  $\triangleright$  **callpeak: Main MACS2 Function to Call peaks from alignment results.<br>**  $\triangleright$  **bdgpeakcall: Call broad peaks from bedGraph output.<br>**  $\triangleright$  **bdgbroadca macs2 callpeak -t ChIP.bam -c Control.bam -f BAM -g hs -n test -B -q 0.01**<br>  $\triangleright$  callpeak: Main MACS2 Function to Call peaks from alignment results.<br>  $\triangleright$  bdgpreakcall: Call peaks from bedGraph output.<br>  $\triangleright$  bdgpro MACS language). Note there will be no step for duplicate reads filtering or sequencing depth scaling, so you may need to do certain post-processing. callpeak: Main MACS2 Function to Call peaks from alignment results.<br>
bdgpeakcall: Call peaks from bedGraph output.<br>
bdgbroadcall: Call broad peaks from bedGraph output.<br>
bdgcmp: Deduct noise by comparing two signal tracks interial manual matter of the reads from alignment results.<br>
between the distance of the preference of the between the distance of the between the between the between the<br>
between the between the between the between the b refinemeak: Main MACS2 Function to Call peaks from alignment results.<br>
by bdgphoadcall: Call broad peaks from bedGraph output.<br>
by bdgcmp: Deduct noise by comparing two signal tracks in bedGraph.<br>
bugdiff: Differential bdgpeakcall: Call peaks from bedGraph output.<br>bdgcmp: Deduct noise by comparing two signal tracks in bedGraph.<br>bdgcmp: Deduct noise by comparing two signal tracks in bedGraph.<br>filterdup: Differential peak detection based o
- 
- 

# Callpeak - options<br>
ate/control input, output, peak modelling and peak calling

Various options to indicate/control input, output, peak modelling and peak calling macs2 callpeak

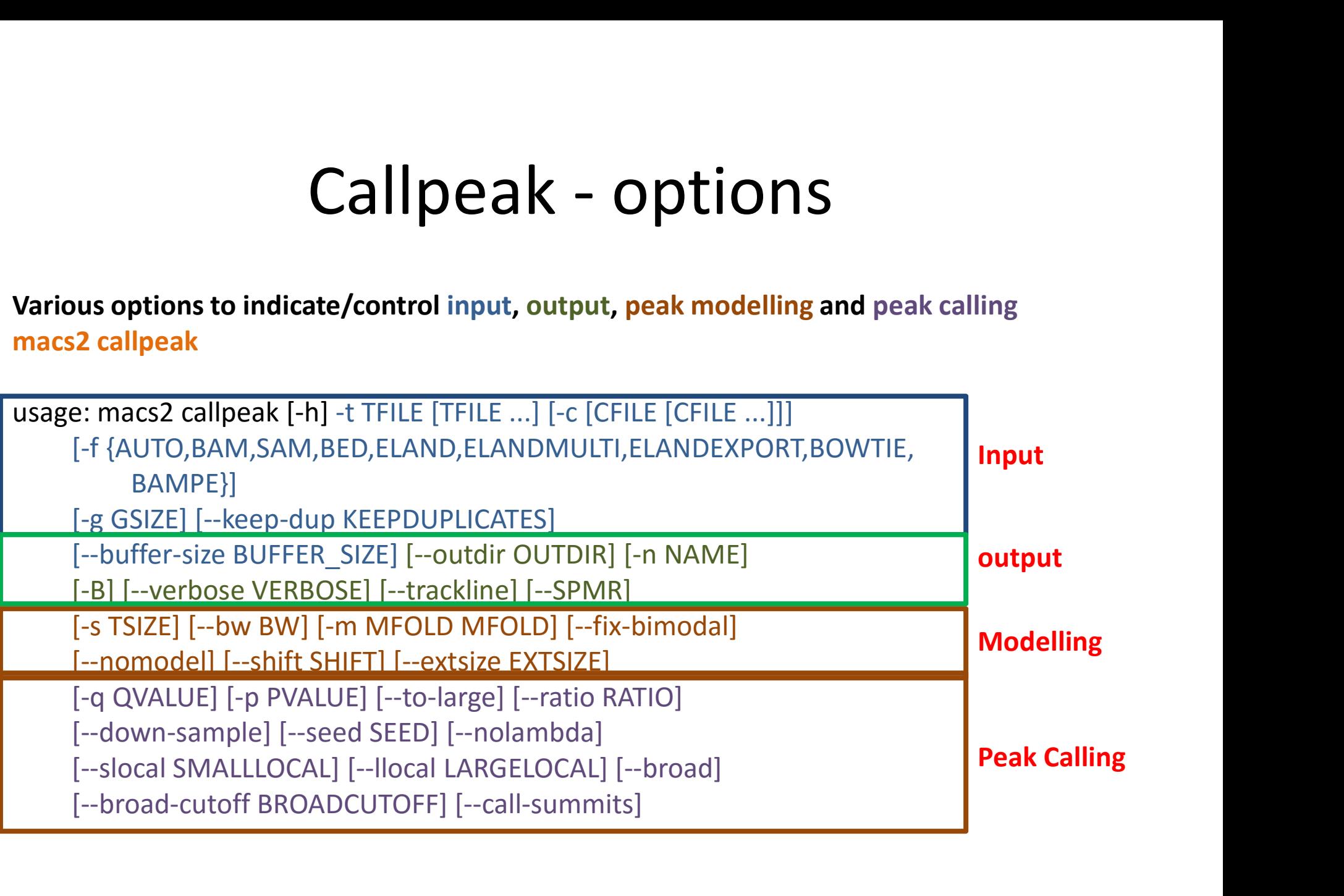

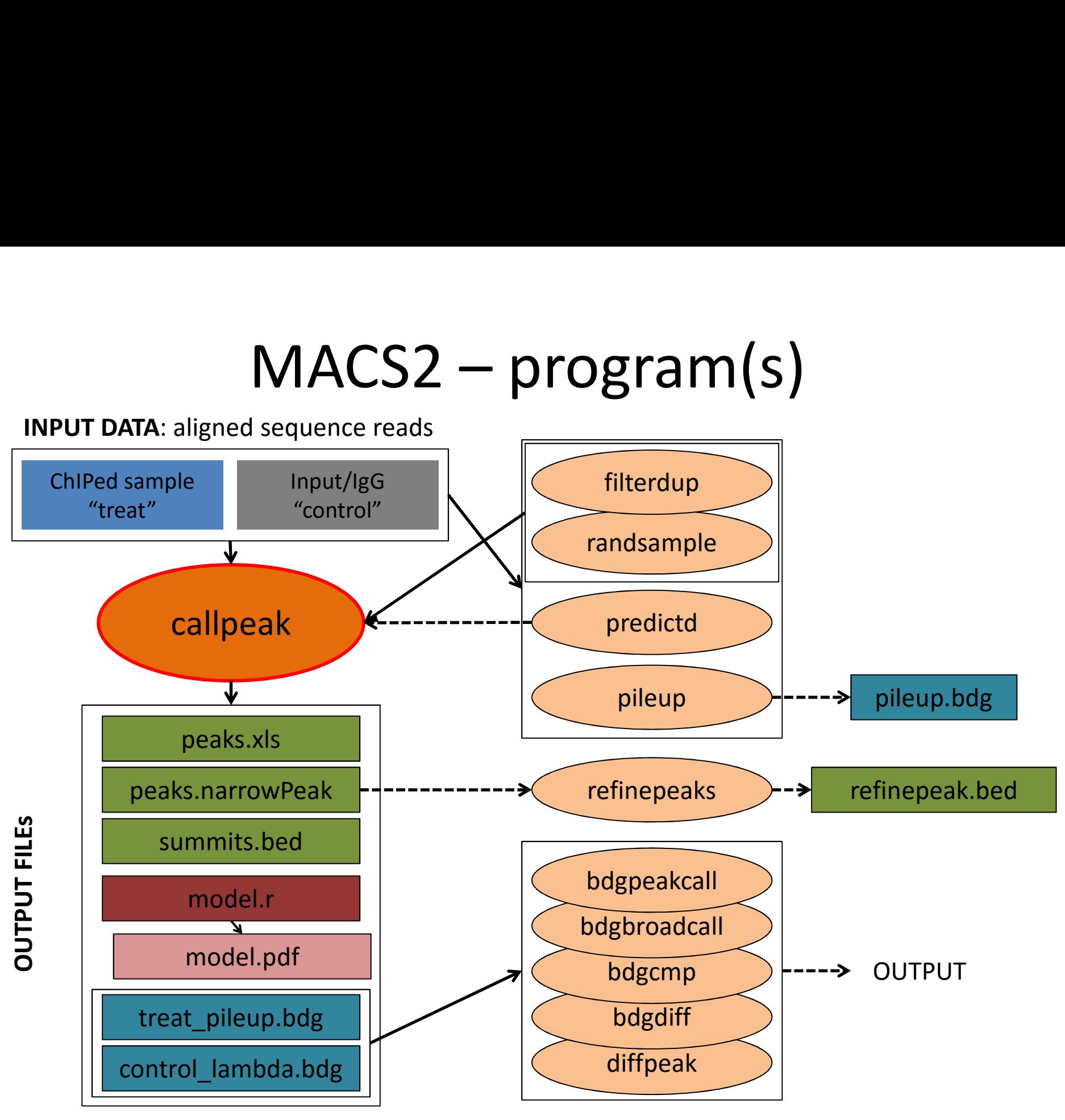

# Examples of MACS setting Examples of MACS setting<br> **Examples of MACS setting**<br> **Example action**<br> **Example action**<br> **Example action**<br> **Example action**<br> **Example action**<br> **Example action**<br> **Example action**<br> **Example and pandwidth**

# **≻Default setting**

Examples of MACS setting<br> **Examples of MACS setting**<br> **Example Setting**<br> **Example Setting**<br> **Example Setting**<br> **Example Setting**<br> **Adjust mfold limits and bandwidth**<br> **Adjust mfold limits and bandwidth**<br> **Adjust the Settin** > Default setting<br>
macs2 callpeak -t ChIP.bam -c Control.bam -f BAM -g hs -n test<br>
> Adjust mfold limits and bandwidth<br>
macs2 callpeak -t ChIP.bam -c Control.bam -f BAM -g hs -n test -B -q 0.01 --m 10 30<br>
> Stop shifting Examples of MACS setting<br>
>Default setting<br>
macs2 callpeak + ChIP.bam -c Control.bam -f BAM -g hs -n test<br>
>Adjust mfold limits and bandwidth<br>
macs2 callpeak + ChIP.bam -c Control.bam -f BAM -g hs -n test -B -q 0.01 –m 10 Default setting<br>
macs2 callpeak -t ChIP.bam -c Control.bam -f BAM -g<br>
Adjust mfold limits and b<br>
macs2 callpeak -t ChIP.bam -c Control.bam -f BA<br>
bw 300<br>
Stop shifting model settin<br>
macs2 callpeak -t ChIP.bam -c Control.ba Adjust mfold limits and bandwidth<br>
macs2 callpeak -t ChIP.bam -c Control.bam -f BAM -g hs -n test -B -q 0.01 –m 10 30<br>
bw 300<br>
> Stop shifting model setting<br>
macs2 callpeak -t ChIP.bam -c Control.bam -f BAM -g hs -n test -

# ▶ Stop shifting model setting

200 --shift 0

# Post-processing

200 --shift 0 --call-summits

# Output of MACS2

```
# This file is generated by MACS version 2.1.0.20150731
# Command line: callpeak -t H3K4me3 wt combine.bam -c H3 wt combine.bam -n H3K4me3 wt h3 narrow --nomodel --shift 0
# ARGUMENTS LIST:
# name = H3K4me3 wt h3 narrow
# format = AUTO
# ChIP-seq file = ['H3K4me3 wt combine.bam']
# control file = ['H3 wt combine.bam']
# effective genome size = 9.00e+07
\# band width = 300
# model fold = [2, 10]# qvalue cutoff = 1.00e-02# Larger dataset will be scaled towards smaller dataset.
# Range for calculating regional lambda is: 1000 bps and 10000 bps
# Broad region calling is off
# tag size is determined as 101 bps
# total tags in treatment: 30801118
# tags after filtering in treatment: 24581775
# maximum duplicate tags at the same position in treatment = 1
# Redundant rate in treatment: 0.20
# total tags in control: 50559028
# tags after filtering in control: 41283295
# maximum duplicate tags at the same position in control = 1
# Redundant rate in control:
d = 178chr
                                abs summit
                                                pileup -log<sup>10</sup> (pvalue) fold enrichment -log10 (qvalue) name
        start end
                        length
                                                                 4.57456 80.10690
I
        3771
                4563
                        793
                                4075
                                        246.00 82.34708
                                                                                         H3K4me3 wt h3 narrow peak 1
I
                                                                 4.01713 56.87683
        16402 17106
                       705
                                16903 201.00 58.86108
                                                                                         H3K4me3 wt h3 narrow peak 2
\begin{array}{c}\n\mathbb{I} \\
\mathbb{I} \\
\mathbb{I}\n\end{array}24137
                24786
                       650
                                24375 187.00 33.28239
                                                                 2.77739 31.53087
                                                                                         H3K4me3 wt h3 narrow peak 3
                                                                                         H3K4me3 wt h3 narrow peak 4
        26239
               27330
                       1092
                                26669
                                        287.00 86.67876
                                                                 4.18117 84.38020
               40498
                       875
                                40095
                                        134.00 13.96716
                                                                 2.06714 12.45965
                                                                                         H3K4me3 wt h3 narrow peak 5
        39624
I
               47876
                       1177
                                47256
                                        303.00 106.52362
                                                                 4.83328 103.85027
                                                                                         H3K4me3 wt h3 narrow peak 6
        46700
        50000778880-4 - 25 - 100lSummit FC
```
# Output of MACS2

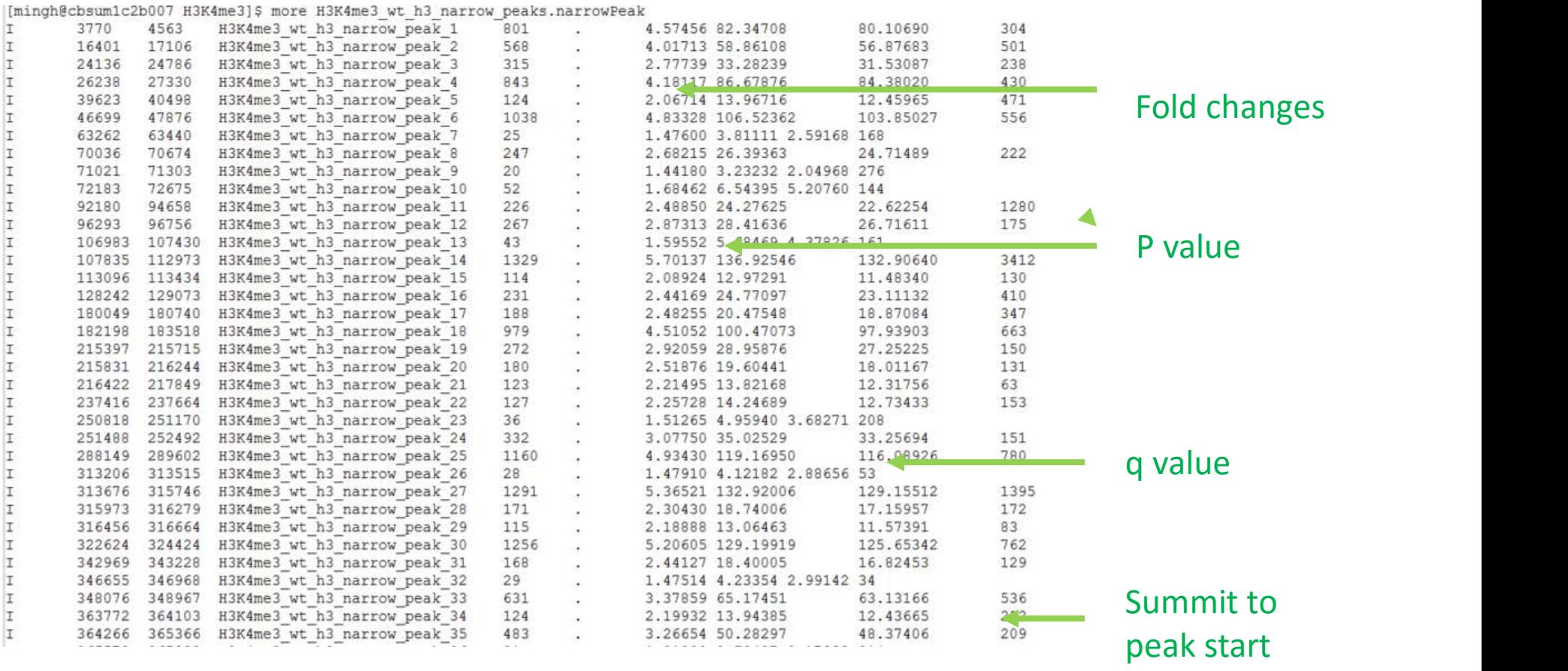

# Peak quality checking

# Assessing coverage saturation

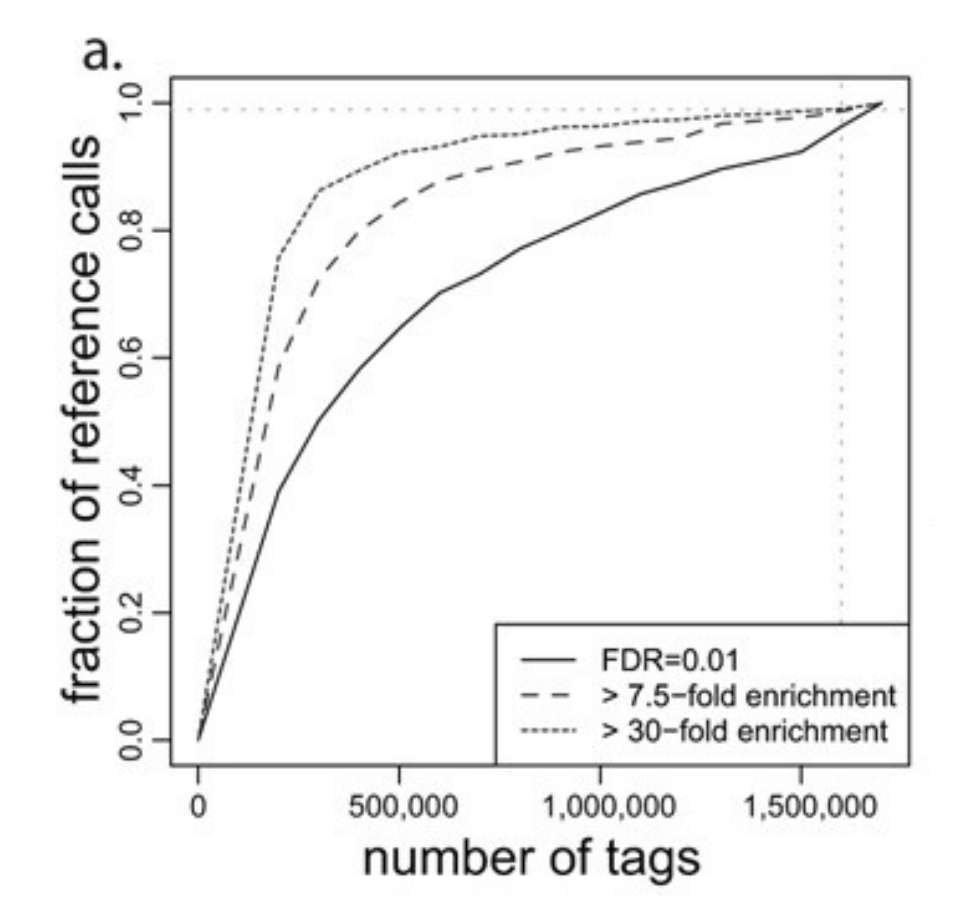

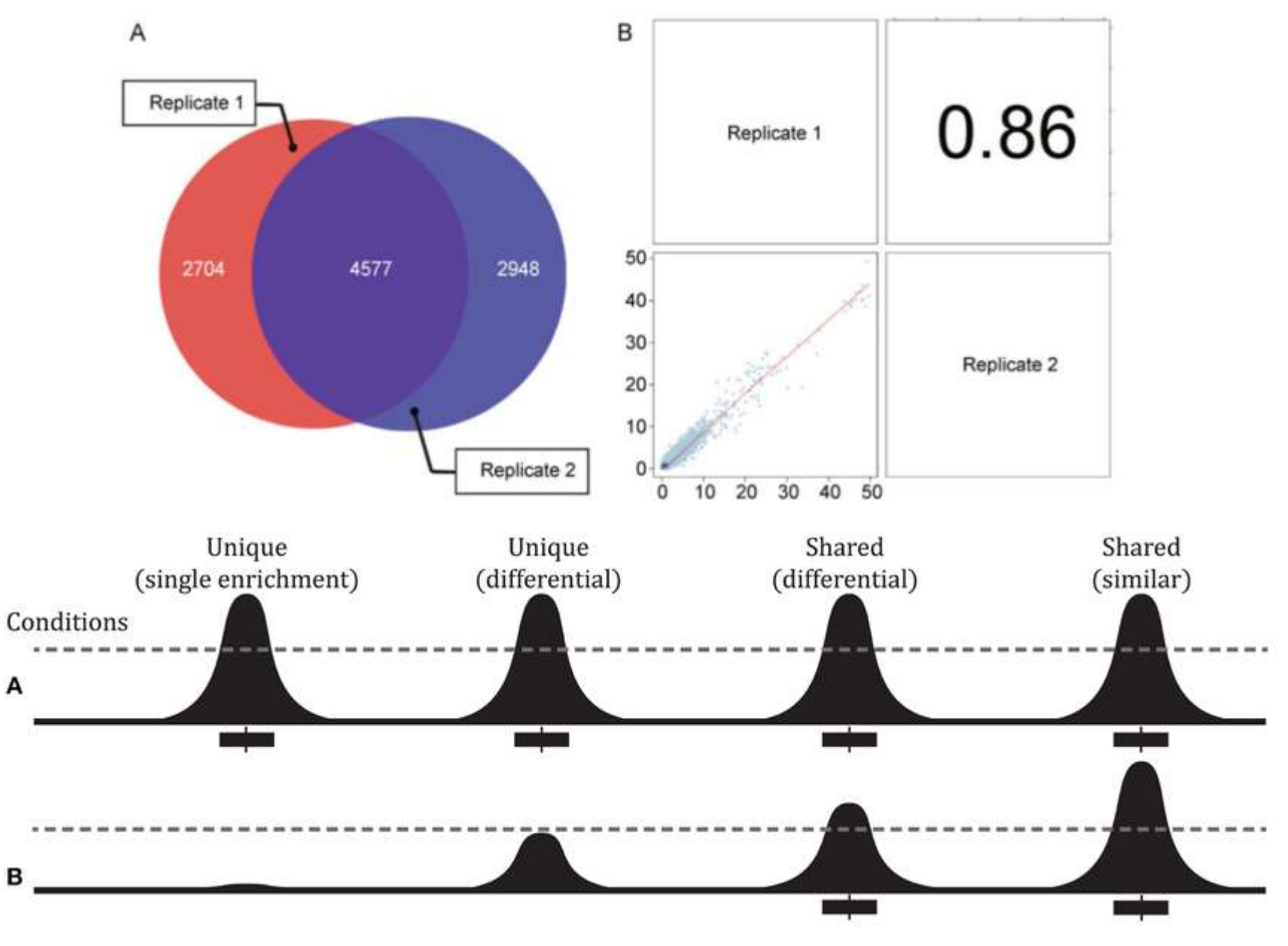

How to make the best use of the variability between replicates ???

# Consistency of replicates: IDR

- $\triangleright$  IDR the irreproducible discovery rate
- $\triangleright$  Each list of peaks is ranked according to p-value or signal score
- $\triangleright$  The IDR method adopted the bivariate rank distributions over the replicates in order to separate signal from noise based on consistency and reproducibility of identifications Rue interproducible discovery rate<br>  $\triangleright$  Each list of peaks is ranked according to p-value or signal score<br>  $\triangleright$  The IDR method adopted the bivariate rank distributions over<br>
the replicates in order to separate signal Rscript batch-consistency-plot.r [npairs] [output.prefix] [input.file.prefix1] [input.file.prefix2] [input.file.prefix3]

### Old version

### New version

idr --samples ../idr/test/data/peak1 ../idr/test/data/peak2

https://github.com/nboley/idr

# IDR example

cat rep1a.narrowPeak|sort -k8,8nr|head –n 100000 >rep1a\_sorted.narrowPeak cat rep1b.narrowPeak|sort -k8,8nr|head –n 100000 >rep1b\_sorted.narrowPeak

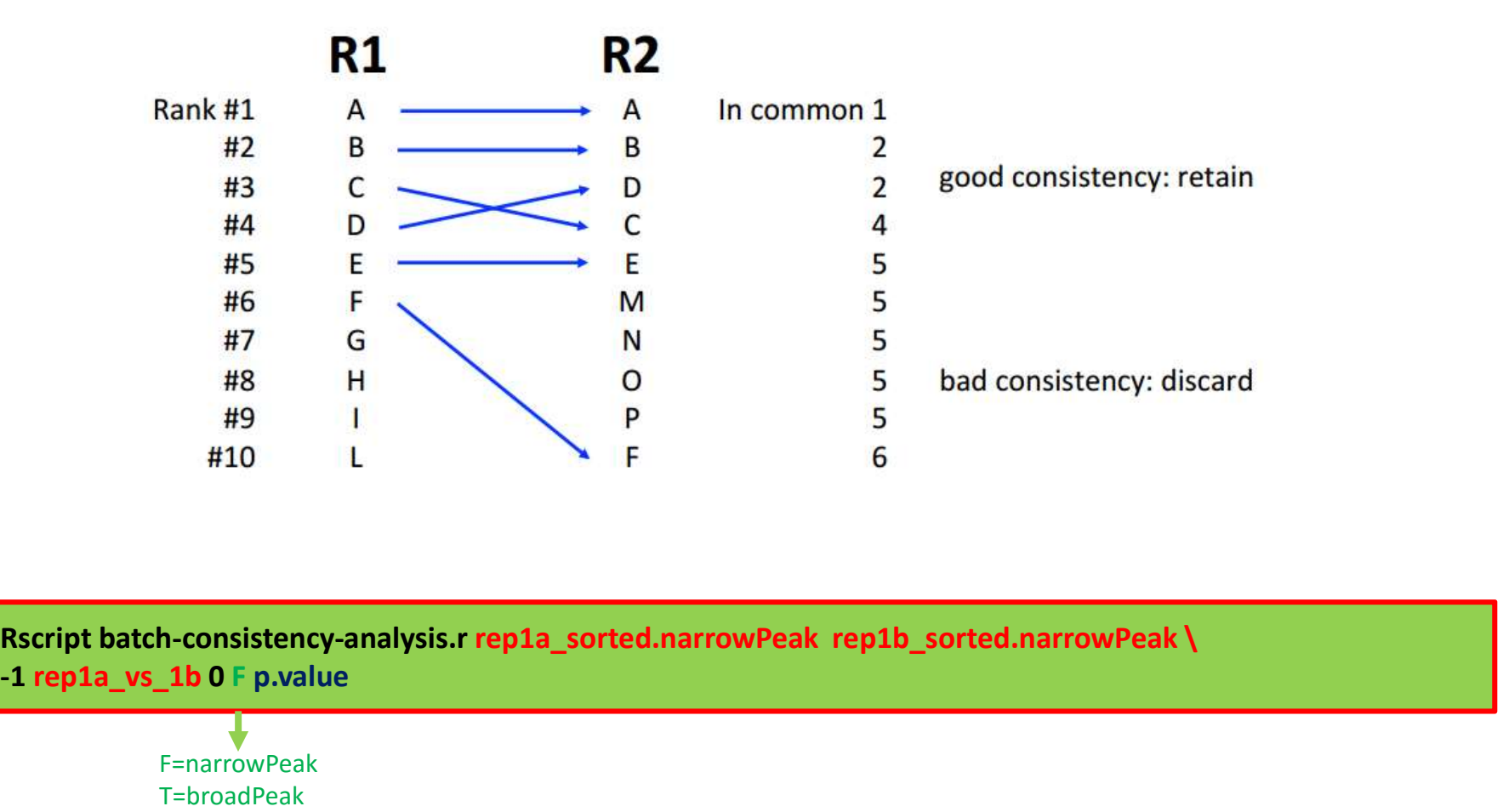

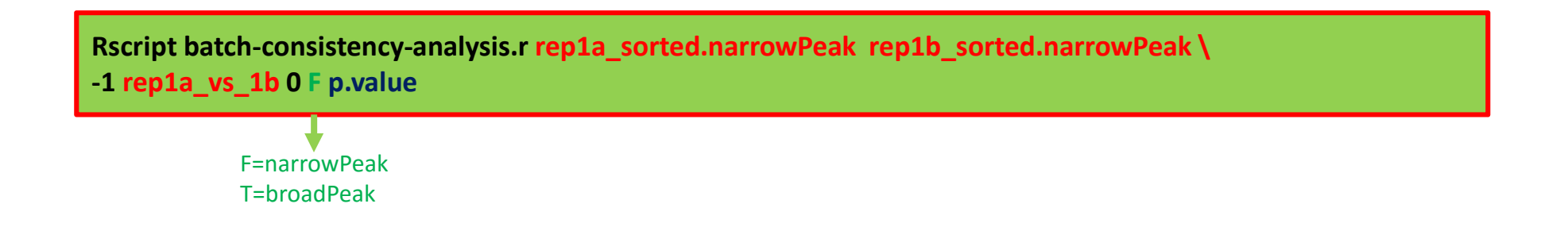

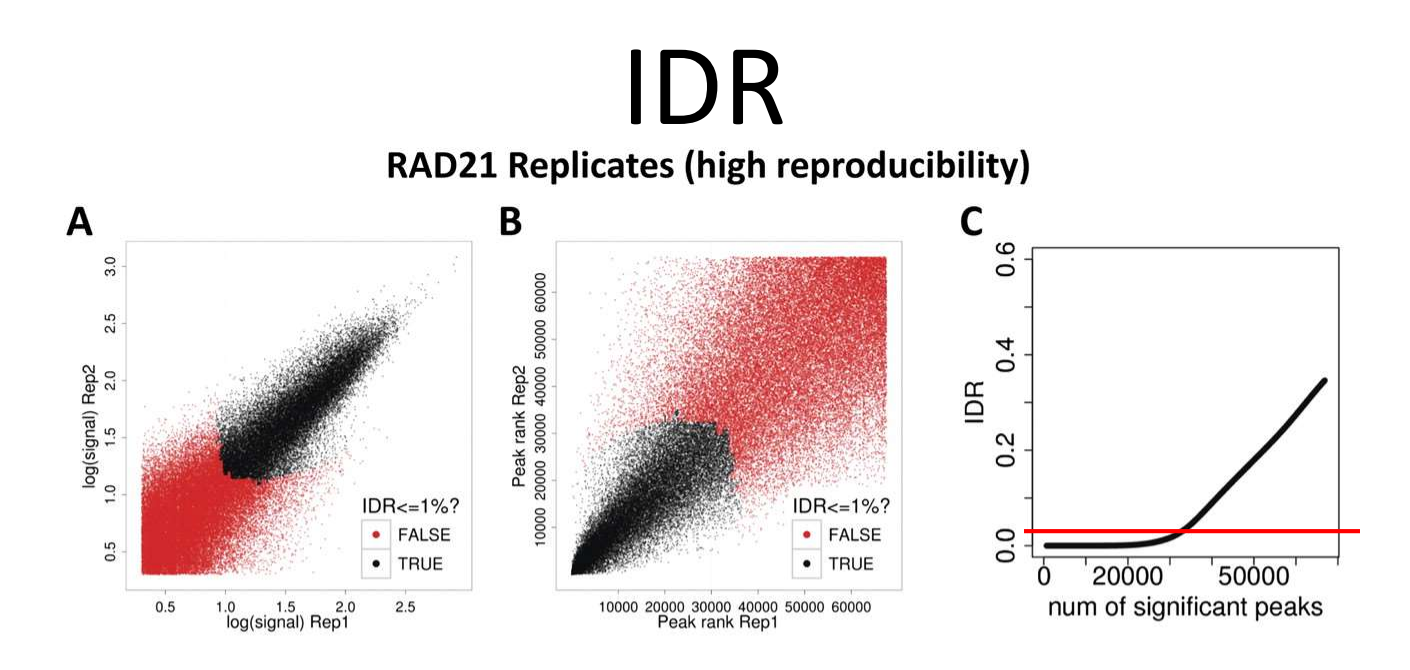

### **SPT20 Replicates (low reproducibility)**

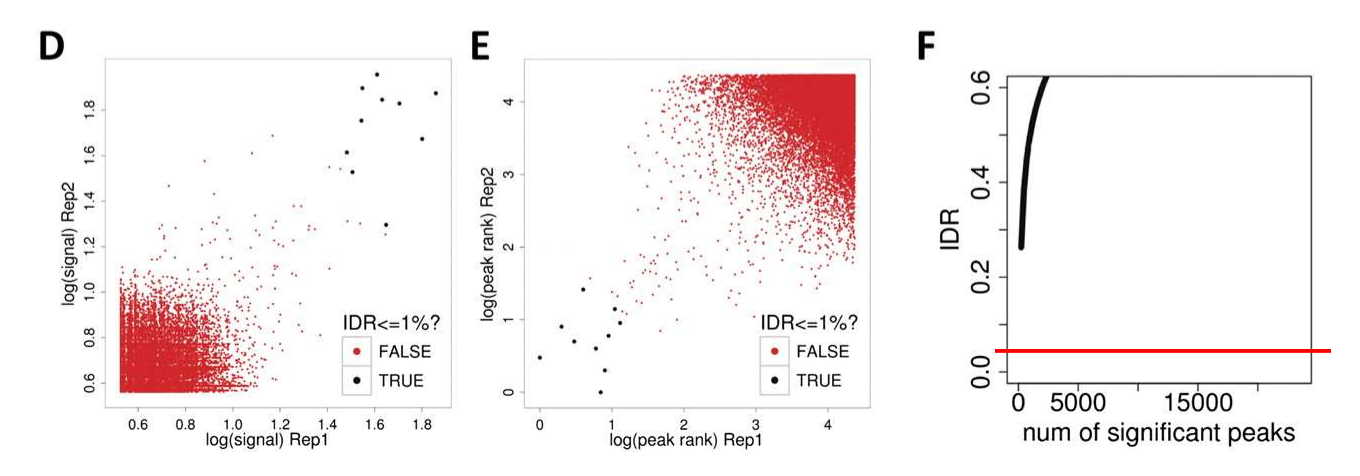

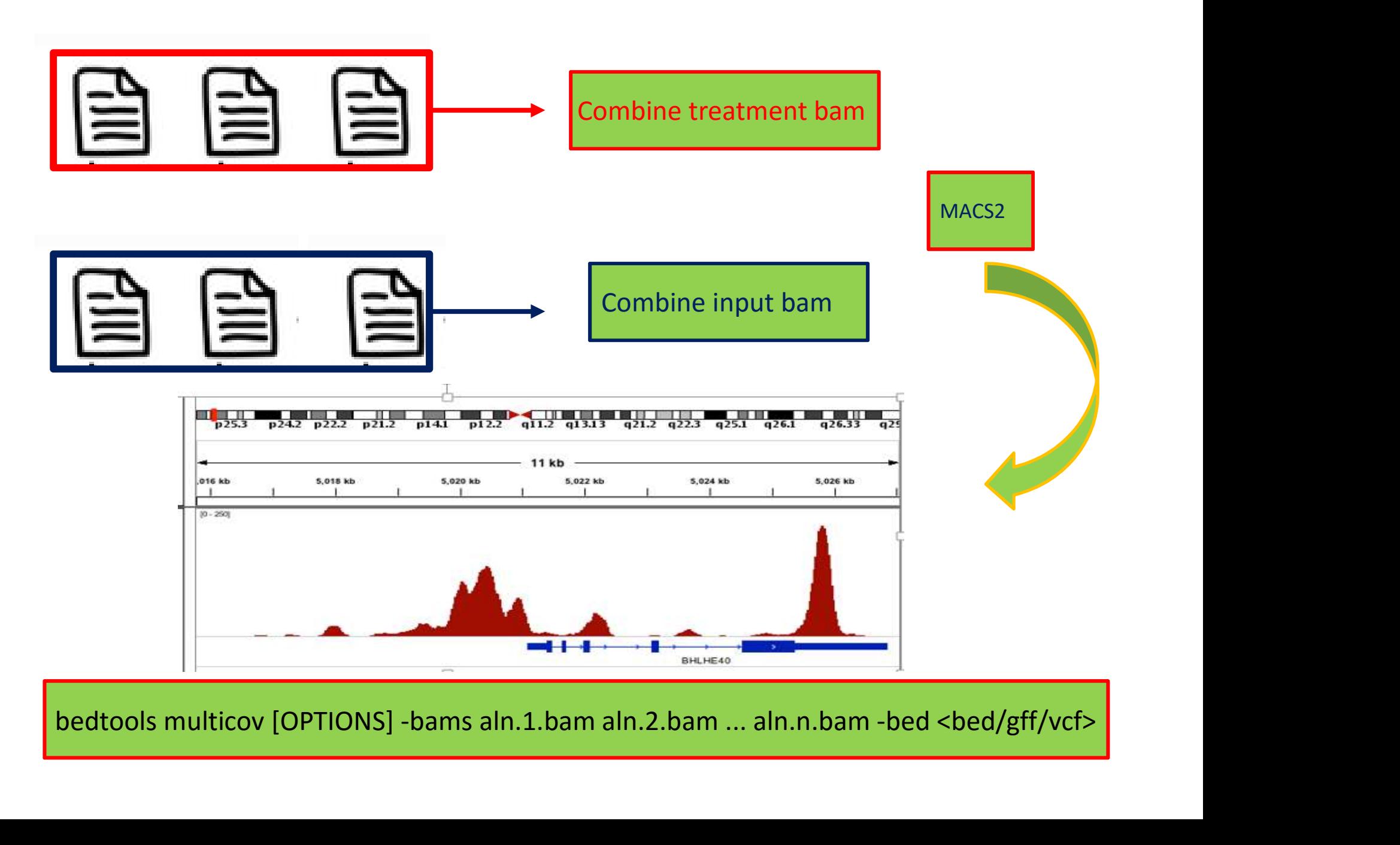

# Peak region merging and statistics

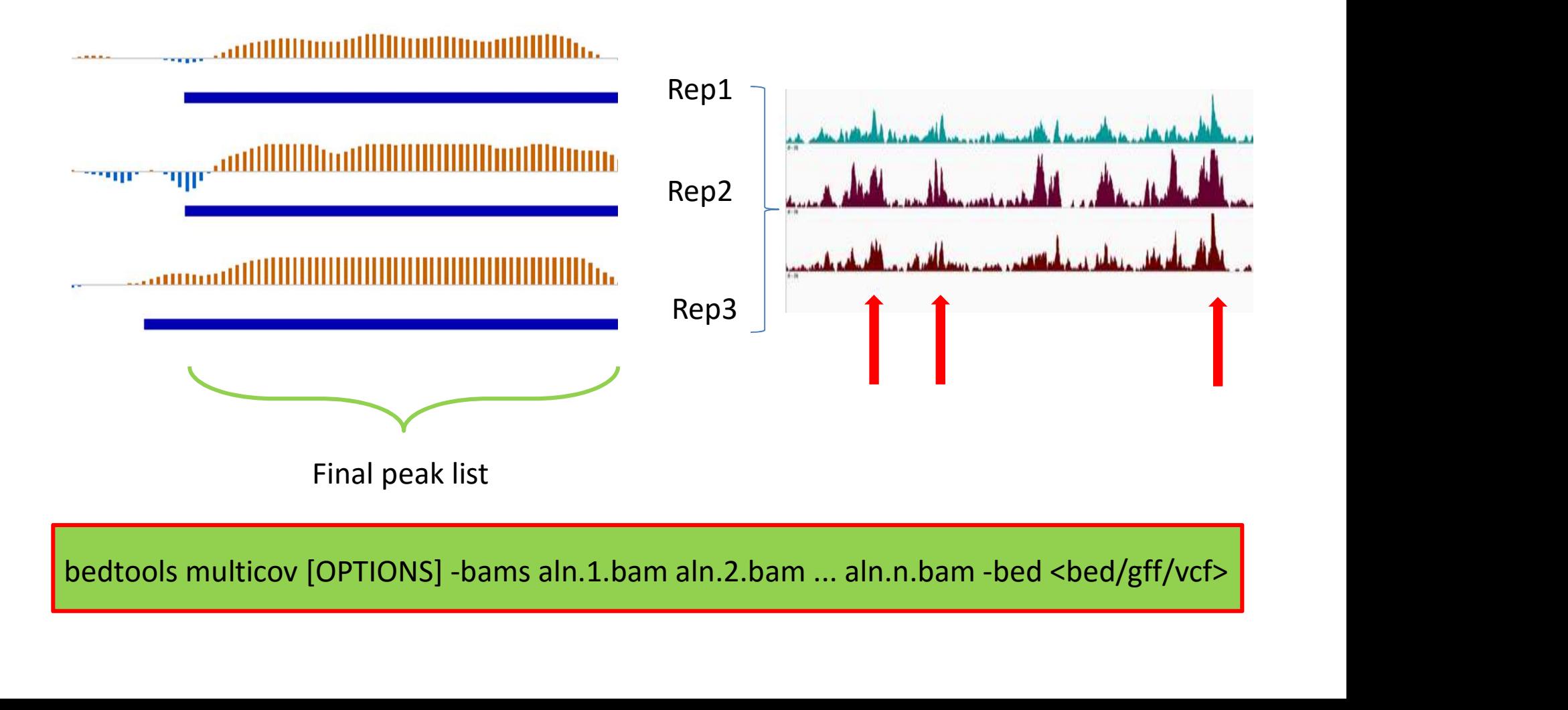

# Multiple replicates

$$
g(N_{ij}) = \mu + x_i \beta_i + z_j u_j + \varepsilon_{ij}
$$

 $N_{ii}$ : observed reads count for  $i^{th}$  sample and  $j^{th}$  biological replicate  $\beta$ : i<sup>th</sup> sample effect (fixed)  $u_i$ : random effect due toj<sup>th</sup> biological replicate

 $\varepsilon_{ij}$ : error

Link function: log-link for Poisson family

# More complex comparison

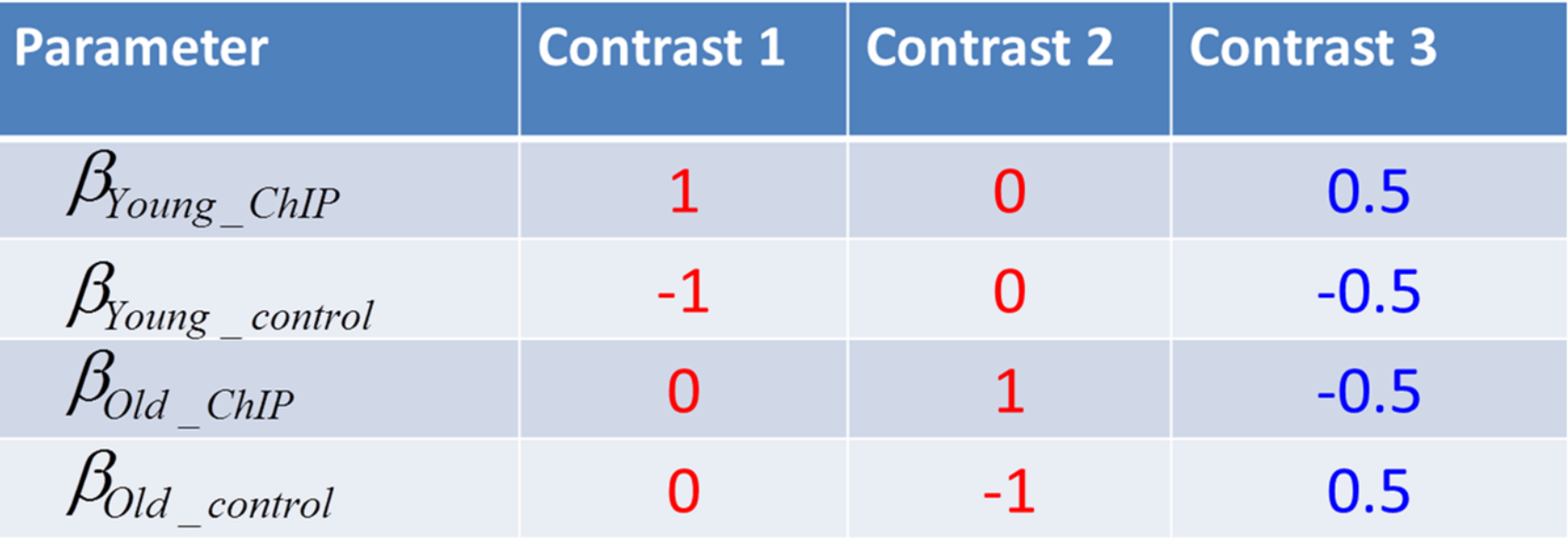

Yong IP Vs control; Old IP Vs control and Yong Vs Old under control

# Tools for differential peak calling

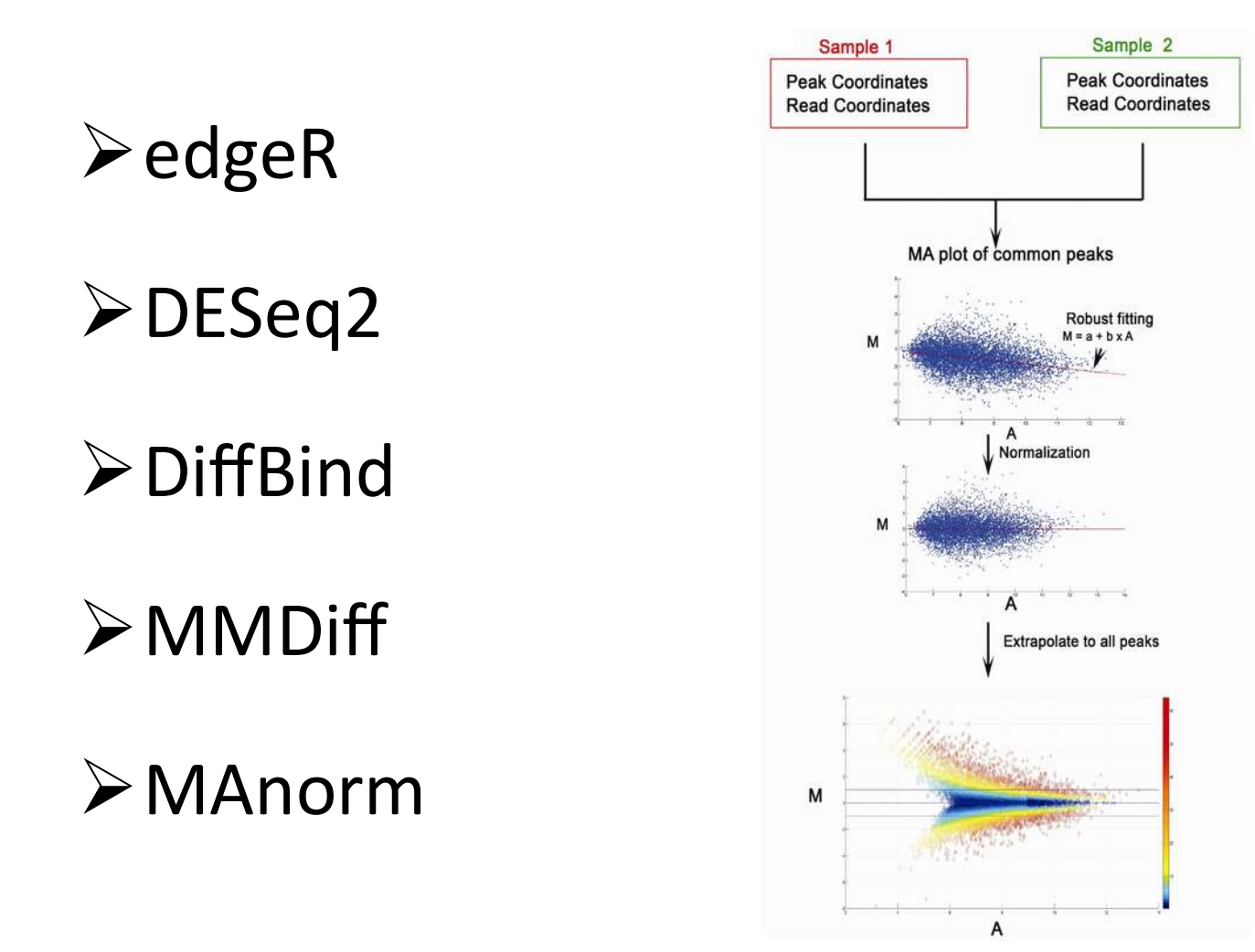